**Blue***Line* **Instruments for Electrophoresis**

# **GEBRAUCHSANLEITUNG**

**\_\_\_\_\_\_\_\_\_\_\_\_\_\_\_\_\_\_\_\_\_\_\_\_\_\_\_\_\_\_\_\_\_\_\_\_\_\_**

**BluePowerTM 200x4 BluePowerTM 500x4 BluePowerTM 1500x4 BluePowerTM 3000x4**

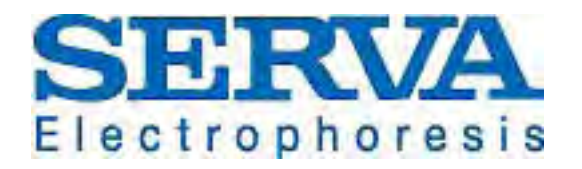

**SERVA ELECTROPHORESIS GMBH CARL-BENZ-STR. 7 D-69115 HEIDELBERG PHONE +49-6221-138400, FAX +49-6221-1384010** e-mail: info@serva.de http://www.serva.de

# **Achtung**

**Dieses Gerät darf nur von geschultem Personal betrieben werden. Es liefert elektrische Spannung und kann bei falscher Handhabung gesundheitsgefährdend sein.**

**Die BluePower Netzgeräte sind gemäß den gültigen Sicherheitsrichtlinien EN 55014, EN 55104, EN 60555-2, EN 60555-3 sowie VDE 0805 hergestellt. Es ist für die Erreichung bester Ergebnisse im Einklang mit langer Lebensdauer ausgelegt. Um dies zu gewährleisten, lesen Sie bitte vor Inbetriebnahme die Bedienungsanleitung sorgfältig durch.**

Bitte überprüfen Sie nach dem Auspacken an Hand der Packliste, dass die Bestandteile des Gerätes vollständig geliefert worden sind und das Gerät unbeschädigt ist. Sollte dies nicht der Fall sein, benachrichtigen Sie bitte sofort **SERVA Electrophoresis GmbH** Heidelberg bzw. den Distributionspartner, um eine reibungslose Berichtigung zu gewähren.

**Die Garantiezeit beträgt 12 Monate und beginnt mit der Auslieferung. Wir bitten Sie, die Verpackungsmaterialien bis zu dem Ablauf der Garantiezeit aufzubewahren.**

Ver. 03/13

### **Inhaltsverzeichnis**

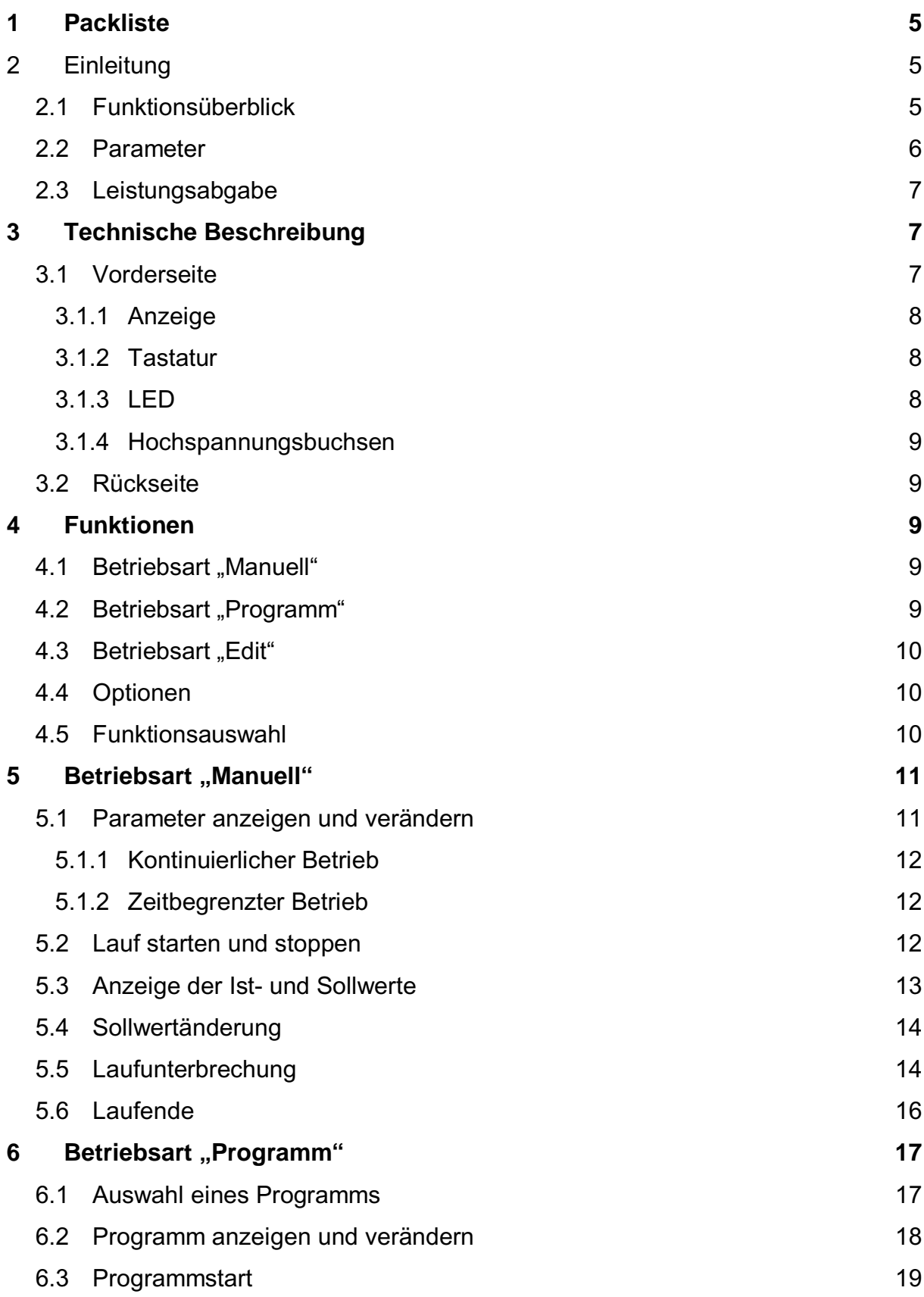

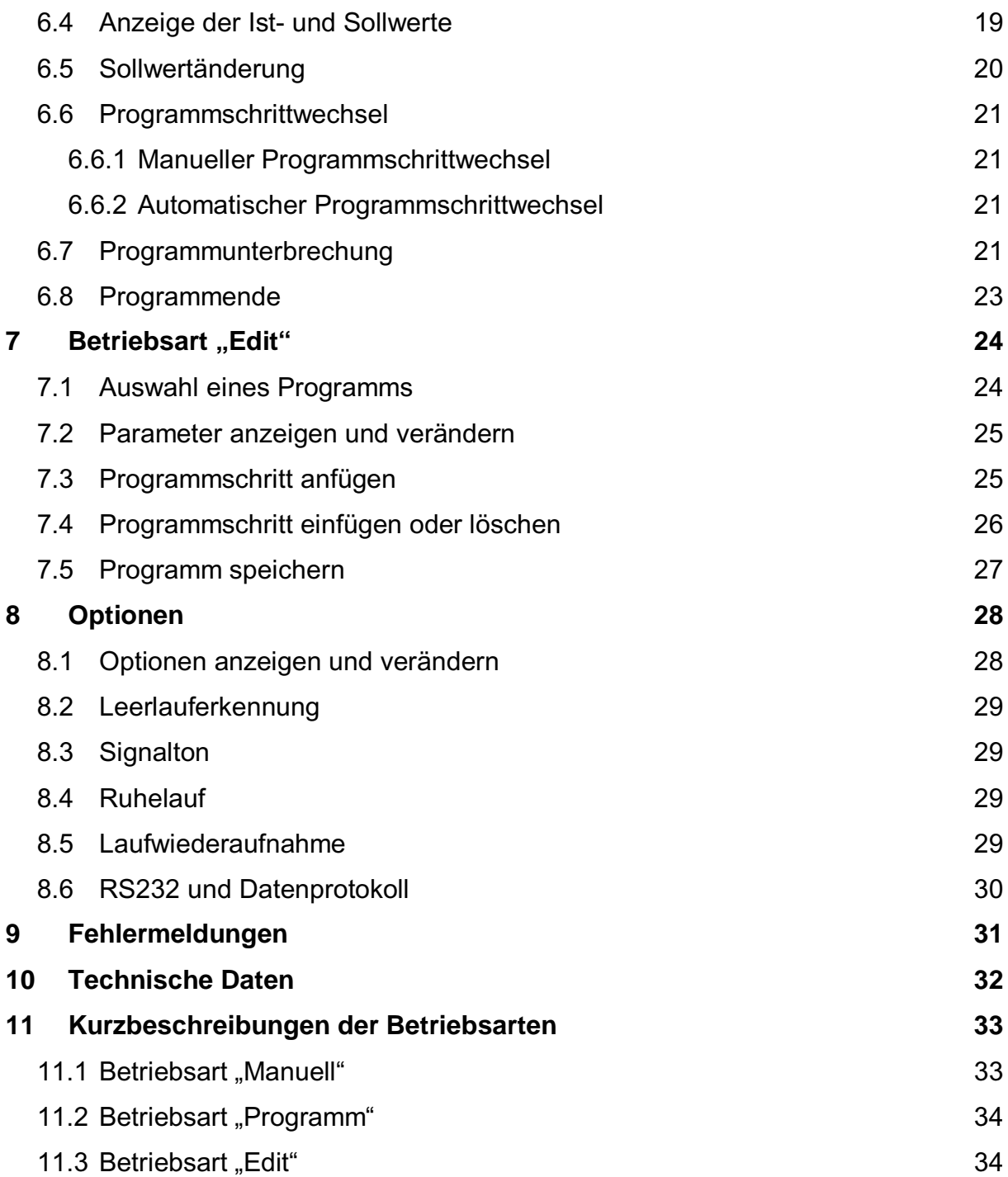

# <span id="page-4-0"></span>**1 Packliste**

Bei Erhalt des Netzgerätes sollte die Verpackung sorgfältig auf Transportschäden untersucht werden. Eine stark beschädigte Verpackung kann auf ein beschädigtes und damit nicht funktionstüchtiges Gerät hinweisen. Eventuelle Schäden am Gerät sind umgehend bei **SERVA Electrophoresis GmbH** bzw. dem zuständigen Distributionspartner geltend zu machen.

Packen Sie das Netzgerät bitte vorsichtig aus. Überprüfen Sie bitte den Lieferumfang. Fehlende oder beschädigte Bestandteile sind sofort zu beanstanden.

Die Lieferung des **BluePower** Netzgerätes umfasst*:*

- 1 Netzgerät
- 1 Netzkabel
- 1 Benutzerhandbuch

Zusätzlich bei BP1500x4 und BP3000x4:

- 4 Hochspannungsadapter für 4mm-Stecker (rot)
- 4 Hochspannungsadapter für 4mm-Stecker (schwarz)

# <span id="page-4-1"></span>**2 Einleitung**

## <span id="page-4-2"></span>**2.1 Funktionsüberblick**

Mit Hilfe des **BluePower** Netzgerätes können Elektrophoresezellen bei konstanter Spannung, konstantem Strom oder konstanter Leistung betrieben werden. Das Gerät arbeitet mit automatischem Konstantenwechsel. Es wird auf Spannung, Strom oder Leistung geregelt, je nachdem welcher Wert zuerst erreicht wird.

Das BluePower Netzgerät kann in den Betriebsarten "Manuell" oder "Programm" genutzt werden.

In der Betriebsart "**Manuell**" arbeitet das Netzgerät zeitbegrenzt oder kontinuierlich. In der Betriebsart "**Programm**" können Läufe von bis zu 9 Schritten ausgeführt werden. Die Dauer eines Programmschrittes kann durch die Zeit und/oder das Voltstundenprodukt festgelegt werden. Nach Ablauf eines Programms schaltet das Gerät optional ab oder geht in einen Ruhelauf über.

Bei dem Model **BP3000x4** erlaubt die Einstellung **LOW CURRENT (LCU)** bei Stromstärken

Leerlauf (keine Elektrophoreseeinheit angeschlossen): Eine schnelle Änderungen des Gelwiderstandes und Erdschluss werden automatisch erkannt. Ein durch Netzspannungsausfall unterbrochener Lauf kann wieder aufgenommen werden.

# <span id="page-5-0"></span>**2.2 Parameter**

Ein Lauf ist gekennzeichnet durch den Verlauf der Istwerte der elektrischen Parameter Spannung, Strom und Leistung und wird begrenzt durch die Abbruchparameter Zeit und/oder Voltstundenprodukt. Der Verlauf der Istwerte von Spannung, Strom und Leistung wird durch den sich ändernden elektrischen Widerstand des Gels und durch Veränderungen der Sollwerte von Spannung, Strom und Leistung bestimmt:

## **I**  $R \frac{U}{I}$

Die Sollwerte der elektrischen Parameter können in den Betriebsarten "**Manuell**" und "**Programm**" auch während eines Laufes durch Bedienung verändert werden. Außerdem besteht in der Betriebsart "**Programm**" die Möglichkeit, die Sollwerte von Programmschritt zu Programmschritt zu verändern. Ein Lauf bzw. ein Programmschritt kann durch die Abbruchparameter zeitlich begrenzt werden. Zum einen besteht die Möglichkeit, direkt die Zeit zu messen. Zum anderen kann die abgegebene Anzahl von Voltstunden gemessen werden:

## **Voltstunden (Vh)** U t

Sowohl die elektrischen Parameter, als auch die Abbruchparameter können in weiten Grenzen verändert werden:

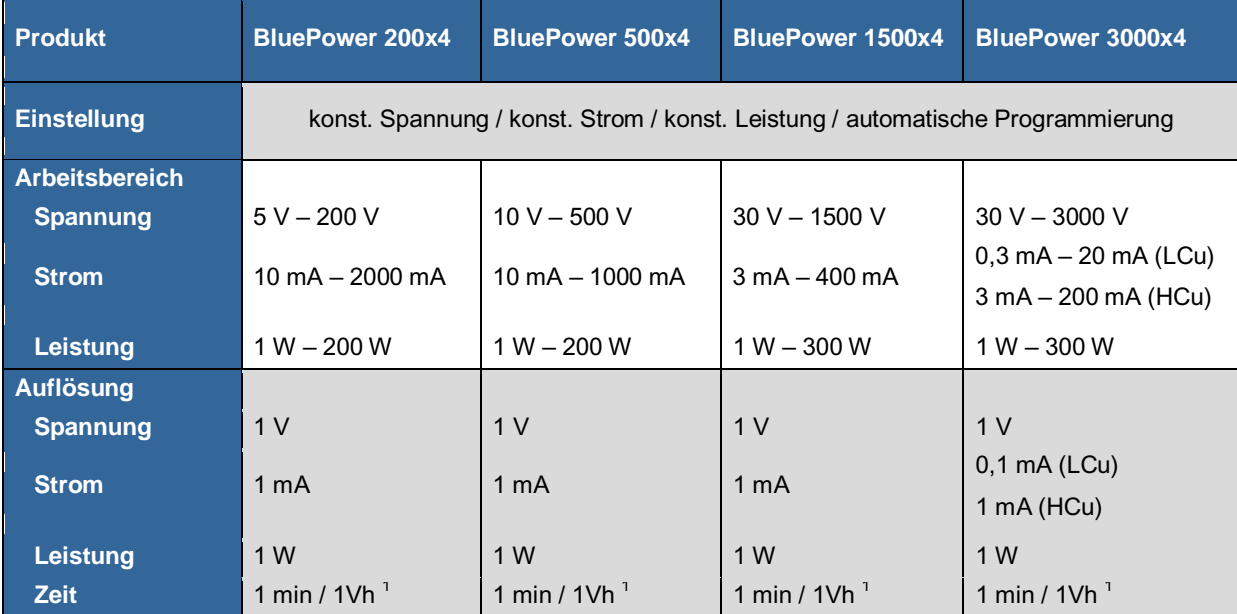

1 Die **Zeit** kann von **00:00 h:min bis zu 23:59 h:min**, das **Voltstundenprodukt** von **0 bis 999999 Vh** verändert werden.

In der Betriebsart "**Programm**" ist mindestens einer der beiden Abbruchparameter von Null verschieden zu wählen. Wird dagegen verstoßen, meldet das Netzgerät Ist der andere Abbruchparameter gleich Null, so nimmt dieser keinen Einfluss auf den automatischen Programmschrittwechsel und das Programmende bzw. Laufende. Das Gerät beendet den Lauf (Programm) oder den Programmschritt, wenn der Sollwert des Abbruchparameters erreicht ist. nach Programmstart bzw. nach Wechsel in diesen Programmschritt einen Fehler.

Wenn sowohl die Zeit als auch das Voltstundenprodukt von Null verschieden sind, so bricht das Gerät das Programm oder den Programmschritt ab, sobald die Zeit oder das Voltstundenprodukt erreicht sind.

# <span id="page-6-0"></span>**2.3 Leistungsabgabe**

Nachdem das Netzgerät eingeschaltet wurde, liegt an den Spannungsbuchsen keine Spannung an (U=0 Volt). Es fließt kein Strom durch die angeschlossene Elektrophoresezelle (I=0 Ampere). Das heißt, das Netzgerät gibt keine Leistung ab. Es gilt:

## **P (W) IU**

Wird ein Lauf gestartet, so beginnt die Leistungsabgabe. Jetzt liegt an den Spannungsbuchsen eine Spannung an. Es fließt Strom durch die angeschlossene Elektrophoresezelle.

Die Leistungsabgabe wird beendet bei Unterbrechung oder Abbruch eines Laufes.

# <span id="page-6-1"></span>**3 Technische Beschreibung**

# <span id="page-6-2"></span>**3.1 Vorderseite**

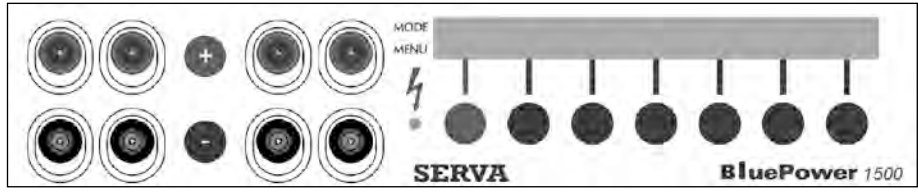

**Abb. 1: Vorderfront (Beispiel BP1500x4)** 

An der Vorderfront sind eine alphanumerische Anzeige, die Tastatur, eine LED und acht Spannungsbuchsen angeordnet (**siehe speziell für BluePower 1500x4 und 3000x4 Abschnitt 3.1.4. Hochspannungsbuchsen**). An die Spannungsbuchsen können parallel vier Elektrophoreseeinheiten unter Beachtung der elektrischen Parameter angeschlossen werden.

## <span id="page-7-0"></span>**3.1.1 Anzeige**

Die zweizeilige Anzeige zeigt in der oberen Zeile (MODE) den aktuellen Status des Programms. In den Betriebsarten "Manuell" und "Programm" wird zum Beispiel angezeigt, ob ein Lauf gestartet wurde [RUN>], der Lauf noch nicht gestartet bzw. abgebrochen wurde [STOP>] oder eine Unterbrechung des Laufes erfolgte [WAIT>]. Des weiteren werden die Istwerte bzw. Sollwerte für Spannung, Strom, Leistung, Zeit und Voltstunden dargestellt.

Die untere Zeile (MENU) informiert über die Tastenbelegung. Über jeder Taste erscheint deren aktuelle Funktion in der Anzeige. Mit der Taste **SAP** können die Sollwerte für das "STEP AFTER PROGRAM" (Ruhelauf) aufgerufen werden. Sollen Programme editiert werden, so weist **EDIT** auf diese Programmfunktion hin. **OPTION** zeigt an, dass der Bediener die Geräteeinstellungen ändern kann. Tasten ohne Bezeichnung haben keine aktuelle Funktion.

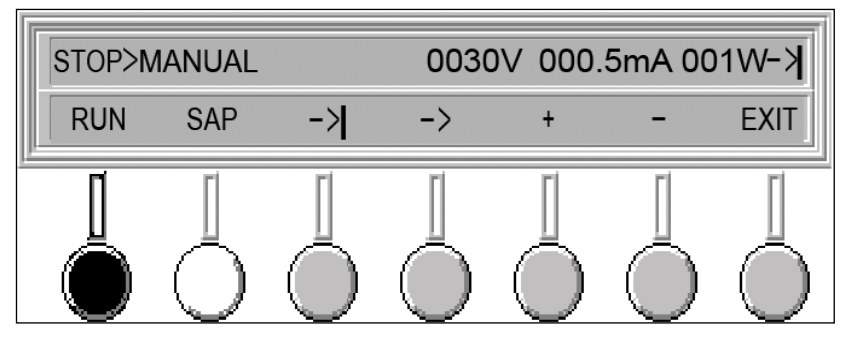

**Abb. 2: Anzeige**

### <span id="page-7-1"></span>**3.1.2 Tastatur**

Die Tastatur besteht aus 7 Tasten, die in einer Reihe unter der Anzeige angeordnet sind, und deren Funktion in der unteren Zeile (MENU) der Anzeige erscheint (**siehe Abschnitt 3.1.1.**). Mit der roten Taste kann die Leistungsabgabe in der Betriebsart "**Manuell**" bzw. "**Programm**" gestartet oder unterbrochen werden.

## <span id="page-7-2"></span>**3.1.3 LED**

Die LED zeigt in den Betriebsarten "**Manuell**" und "**Programm**" den Status des Gerätes an und informiert somit über die Leistungsabgabe. Die LED leuchtet bei gestartetem Lauf [RUN>]. Wurde ein Lauf noch nicht gestartet oder abgebrochen [STOP>], so leuchtet die LED nicht. Bei Unterbrechung eines Laufes [WAIT>] blinkt die LED.

Leuchtet die LED kontinuierlich, so gibt das Gerät Leistung ab und an den Spannungsausgängen liegt Spannung an [RUN>].

### <span id="page-8-0"></span>**3.1.4 Hochspannungsbuchsen**

Bei den Typen **BluePower 1500x4 und 3000x4** können an die Hochspannungsbuchsen mit Hilfe von Hochspannungskabeln, die über 2 mm-Stecker verfügen, Elektrophoresezellen direkt angeschlossen werden. Bei Verwendung von Hochspannungskabeln mit 4 mm-Steckern sind die im Lieferumfang enthaltenen Hochspannungsadapter zu verwenden.

## <span id="page-8-1"></span>**3.2 Rückseite**

An der Geräterückseite sind folgende Elemente angeordnet:

- 1 Gerätestecker für Netzanschluss
- 1 Netzschalter
- 1 Ventilator-Lüftungsschlitze
- 1 Serieller Port RS-232

# <span id="page-8-2"></span>**4 Funktionen**

Nach dem Einschalten bietet das Gerät die Funktionen **MANUAL**, **PRGM**, **EDIT** und **OPTION** an.

## <span id="page-8-3"></span>**4.1 Betriebsart "Manuell"**

Wird die Betriebsart "**Manuell**" (Funktion **MANUAL**) gewählt, so können kontinuierliche Läufe und Läufe mit zeitlicher Begrenzung durchgeführt werden. Das Ende eines Laufs ist durch die vorher eingegebene (programmierte) Zeit und/oder das Voltstundenprodukt bestimmt. Am Ende eines zeitlich begrenzten Laufes ertönt optional ein Signalton, und das Netzteil schaltet ab oder geht optional in eine minimale Leistungsabgabe über (**SAP**, Ruhelauf). Veränderungen der elektrischen Parameter und Abbruchparameter sind vor dem Start eines Laufs, während eines Laufs und bei unterbrochenem Lauf möglich. Bei Verlassen der Funktion **MANUAL** werden die Einstellungen der Parameter gespeichert. Bei erneutem Aufruf dieser Funktion nehmen die Parameter die letzten Einstellungen an. Wird ein Lauf durch Netzspannungsausfall unterbrochen, so kann dieser bei

### Wiederkehr der Netzspannung fortgesetzt werden.

# <span id="page-8-4"></span>**4.2 Betriebsart "Programm"**

Die Netzgeräte können Programme von bis zu neun Schritten ausführen (Funktion **PRGM**). Jedes Programm kann mit einem beliebigen Programmschritt gestartet werden. Die Abarbeitung erfolgt bis zum letzten programmierten Schritt. Die Dauer jedes Schritts ist begrenzt durch die programmierte Zeit und/oder das programmmierte Voltstundenprodukt. Die Sollwerte der Parameter ändern sich von einem Programmschritt zum nächsten automatisch. Veränderungen der Parameter durch den Bediener sind sowohl vor als auch während eines Programms möglich. Jedes Programm kann unterbrochen und wieder fortgesetzt werden. Am Ende jedes Programms ertönt optional ein Signalton, und das Netzteil schaltet ab oder geht optional in eine minimale Leistungsabgabe über (**SAP**, Ruhelauf). Bei Verlassen der Funktion **PRGM** kann das Programm mit den eventuell veränderten Einstellungen der Parameter abgespeichert werden. Bei erneutem Aufruf von **PRGM** kann sofort mit dem veränderten Programm weitergearbeitet werden. Wird ein Programm durch Netzspannungsausfall unterbrochen, so kann dieses bei Wiederkehr der Netzspannung fortgesetzt werden.

# <span id="page-9-0"></span>**4.3 Betriebsart "Edit"**

Es können neun Programme mit max. neun Schritten gespeichert werden. Voreingestellt sind neun Programme mit je einem Schritt. Die elektrischen Parameter Spannung, Strom und Leistung und die Abbruchparameter Zeit und Voltstundenprodukt sind mit den unteren Grenzwerten voreingestellt. Alle Parameter können für jeden Schritt innerhalb der Grenzwerte des Geräts programmiert werden. Die Funktion **EDIT** erlaubt Programmschritte anzufügen, einzufügen oder zu löschen. Jedem Programm kann ein Name von bis zu vier Zeichen zugeordnet werden. Veränderte Programme können unter der alten oder einer neuen Programmnummer abgespeichert werden. Auf diese Weise können sehr schnell Variationen einer Grundversion erstellt werden. Die Programme können in der Funktion **PRGM** ausgeführt werden.

## <span id="page-9-1"></span>**4.4 Optionen**

Das Netzgerät hat folgende Optionen:

Leerlauferkennung

Ruhelauf

**Signalton** 

Laufwiederaufnahme

Daten-Protokoll

# <span id="page-9-2"></span>**4.5 Funktionsauswahl**

### **ACHTUNG: Spannungsausgänge können nach dem Einschalten des Geräts Spannung führen (siehe Abschnitt 8.5.)!**

Nach dem Einschalten des Geräts erscheint auf der Anzeige im Normalfall das Startmenü [MAIN>]*.* Sollte das Gerät während eines Laufs [RUN>] oder einer Laufunterbrechung [WAIT>] durch Netzspannungsausfall oder Betätigen des Netzschalters abgeschaltet worden sein, dann wird der Lauf bzw. das Programm nach Wiederherstellung der Stromversorgung oder Wiedereinschalten fortgesetzt, wenn die Option "**Laufwiederaufnahme**" aktiv ist (**siehe Abschnitt 8.5.**).

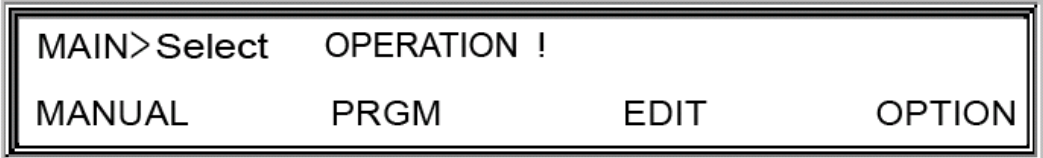

#### **Abb. 3: Anzeige nach dem Einschalten**

Im Startmenü wird der Anwender aufgefordert eine Funktion auszuwählen. Er hat die Möglichkeit, in den Betriebsarten "**Manuell**" (Taste **MANUAL**) oder "**Programm**" (Taste **PRGM**) zu arbeiten, ein Programm zu editieren (Taste **EDIT**) oder die Geräteeinstellungen zu ändern (Taste **OPTION**).

# <span id="page-10-0"></span>**5 Betriebsart "Manuell"**

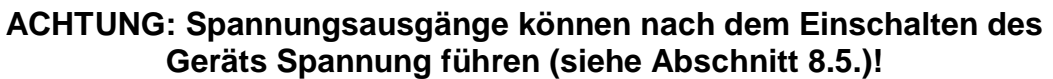

Wurde die Funktion **MANUAL** gewählt, werden automatisch die zuletzt eingestellten elektrischen Parameter angezeigt (**Abb. 4**), wenn die Funktion **MANUAL** nach dem letzten Aufruf ordnungsgemäß mit **EXIT** verlassen wurde.

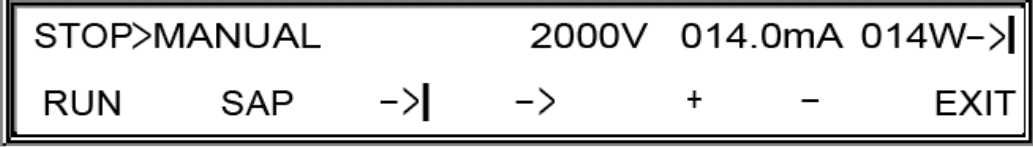

### **Abb. 4: Anzeige der Sollwerte der elektrischen Parameter [STOP>MANUAL]**

Um einen Lauf zu starten, sind folgende Schritte durchzuführen:

- 1. Elektrophoresezelle(n) an das Netzgerät anschließen
- 2. Parameter einstellen
- 3. Lauf starten

## <span id="page-10-1"></span>**5.1 Parameter anzeigen und verändern**

Vor jedem Lauf können alle Parameter angezeigt und verändert werden (**Tab. 1**). Die veränderten Einstellungen werden beim Verlassen der Betriebsart mit **EXIT** automatisch abgespeichert.

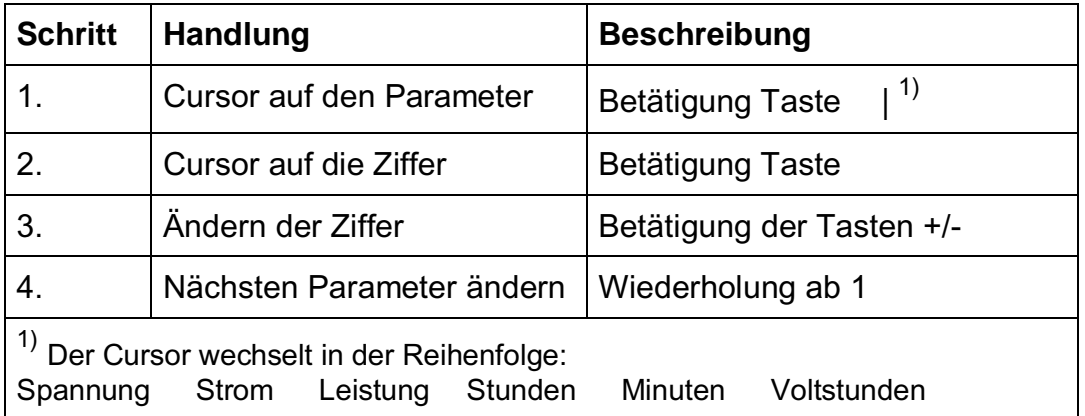

#### **Tab. 1: Parameter anzeigen und verändern**

Zeigt der Cursor auf die Leistung und es wird die Taste **|** betätigt, werden die Abbruchparameter des Laufs angezeigt (**Abb. 5**).

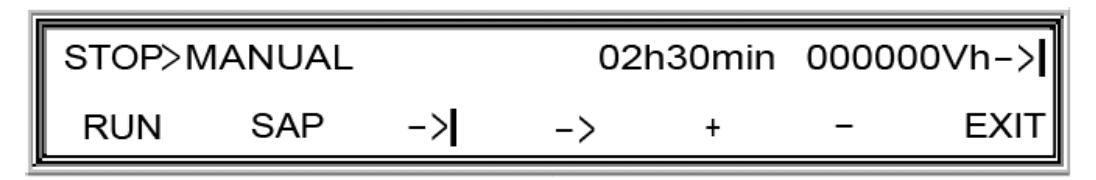

#### **Abb. 5: Anzeige der Sollwerte der Abbruchparameter [STOP>MANUAL]**

Durch die Einstellung der Abbruchparameter kann zwischen kontinuierlichem Betrieb und zeitbegrenztem Berieb gewählt werden.

### <span id="page-11-0"></span>**5.1.1 Kontinuierlicher Betrieb**

Soll in der Betriebsart "Manuell" ohne zeitliche Begrenzung, d.h. kontinuierlich gearbeitet werden, so ist für die Zeit und das Voltstundenprodukt jeweils Null zu wählen.

### <span id="page-11-1"></span>**5.1.2 Zeitbegrenzter Betrieb**

Die Abbruchparameter Zeit und Voltstundenprodukt können den Lauf zeitlich begrenzen. Dazu ist mindestens einer der beiden Werte von Null verschieden zu wählen. Ist ein Abbruchparameter gleich Null, so nimmt dieser keinen Einfluss auf das Laufende. Das Gerät beendet den Lauf, wenn der Sollwert des Abbruchparameters erreicht ist. Wenn sowohl die Zeit als auch das Voltstundenprodukt von Null verschieden sind, so bricht das Gerät den Lauf ab, sobald einer der Sollwerte erreicht ist.

### <span id="page-11-2"></span>**5.2 Lauf starten und stoppen**

Ein Lauf wird mit der Taste **RUN** gestartet. Es ertönt ein einfaches Signal und die LED leuchtet kontinuierlich. Durch Betätigung der Taste **WAIT** kann der Lauf unterbrochen werden. Durch erneutes Betätigen der Taste **RUN** wird der Lauf

fortgesetzt (**siehe Abschnitt 5.5.**). Durch die Taste **STOP** kann der Lauf beendet werden. Eine sofortige Beendigung ist sowohl während eines Laufs [RUN>] als auch bei einer Laufunterbrechung [WAIT>] möglich (**siehe Abschnitt 5.6.**).

## <span id="page-12-0"></span>**5.3 Anzeige der Ist- und Sollwerte**

Wurde ein Lauf gestartet, so werden die aktuellen Werte für Spannung, Strom und Leistung (**Abb. 6**) oder für Zeit und Voltstundenprodukt (**Abb. 7**) angezeigt. Die aktuellen Werte [ACT] werden in der oberen Anzeigenzeile dargestellt. Den **konstanten Parameter** (Spannnung, Strom oder Leistung) zeigt ein **Pfeil** neben dem Parameter an.

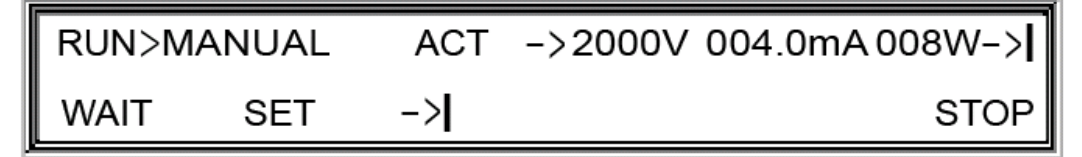

**Abb. 6: Anzeige der Istwerte der elektrischen Parameter [RUN>MANUAL]** 

Es ist möglich, zwischen der Anzeige von Spannung, Strom und Leistung und der Anzeige von Zeit und Voltstunden durch Drücken der Taste **|** zu wechseln (**Abb. 7**).

| RUN>MANUAL |     | ACT | 02h01min 000000Vh-> |
|------------|-----|-----|---------------------|
| WAIT       | SET | ->l | STOP                |

**Abb. 7: Anzeige der Istwerte der Abbruchparameter [RUN>MANUAL]** 

Durch Betätigung der Taste **SET** werden die Sollwerte (Settings) für die elektrischen bzw. Abbruchparameter angezeigt, worauf die Aufschrift [SET] in der oberen Zeile der Anzeige hinweist (**Abb. 8**).

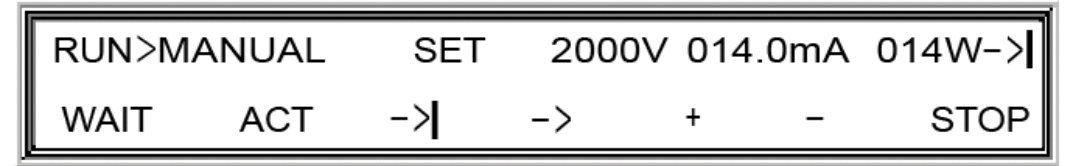

**Abb. 8: Anzeige der Sollwerte der elektrische Parameter [RUN>MANUAL]** 

Nun ist es möglich, die Sollwerte der Parameter zu verändern (**siehe Abschnitt 5.4.**). Durch Betätigung der Taste **ACT** werden wieder die Istwerte angezeigt.

# <span id="page-13-0"></span>**5.4 Sollwertänderung**

Die Sollwerte der Parameter können vor dem Start verändert werden (**siehe Abschnitt 5.1.**). Zusätzlich lassen sich die Sollwerte auch während eines Laufs [RUN>] und während einer Laufunterbrechung [WAIT>] verändern. Dazu ist nach **Tab. 2** zu verfahren.

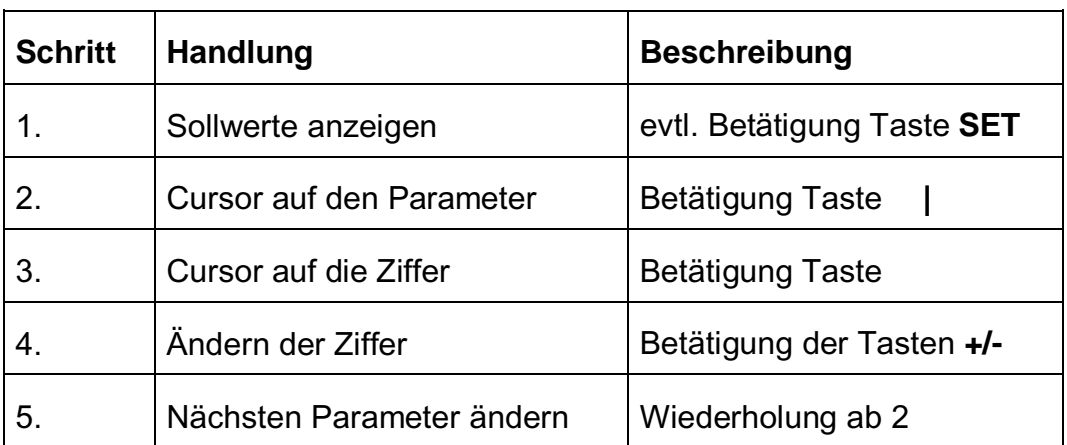

**Tab. 2: Sollwertänderung**

Während eines Laufs [RUN>] folgt die Regelung des Netzteiles den veränderten elektrischen Parametern sofort. Die Veränderung der Sollwerte der Abbruchparameter führt zu einer Verlängerung bzw. Verkürzung des Laufs. Eine Verringerung der Sollwerte der Zeit und/oder des Voltstundenproduktes kann zum Laufende führen (**siehe Abschnitt 5.6.**).

Werden die Sollwerte der Abbruchparameter während eines Laufs [RUN>] so verändert, dass mindestens ein Sollwert kleiner gleich seinem Istwert ist, so ist das Laufende erreicht.

# <span id="page-13-1"></span>**5.5 Laufunterbrechung**

Nach Betätigung der Taste **WAIT** wird der Lauf unterbrochen [WAIT>]. Es ertönt ein einfaches Signal. Die blinkende Aufschrift [WAIT] und die blinkende LED zeigen diesen Status an. Die gewählte Anzeige (Soll- oder Istwerte/elektrische oder Abbruchparameter) bleibt erhalten.

Als Istwerte werden die letzten Messwerte vor der Unterbrechung angezeigt. Es können die Istwerte der elektrischen Parameter (**Abb. 9**) und der Abbruchparameter (**Abb. 10**) angezeigt werden. Zeit und Voltstunden werden aufwärts gezählt (d.h., Start ist bei 00:00 h:min und 000000Vh).

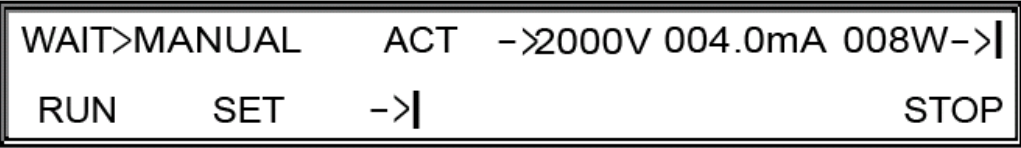

**Abb. 9: Anzeige der Istwerte der elektrischen Parameter [WAIT>MANUAL]** 

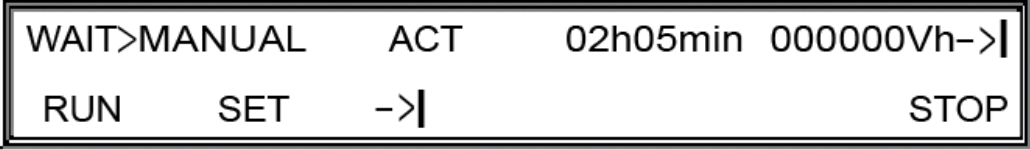

**Abb. 10: Anzeige der Istwerte der Abbruchparameter [WAIT>MANUAL]** Es ist möglich, zwischen der Anzeige von Spannung, Strom und Leistung und der Anzeige von Zeit und Voltstunden durch Drücken der Taste **|** zu wechseln.

Bei Betätigung der Taste **STOP** und nachfolgendem, erneutem Start des Laufs (Taste **RUN**) beginnt die Messung der Zeit und des Voltstundenproduktes von neuem (Istwerte der Abbruchparameter gleich Null). Hingegen wird die Messung der Zeit und des Voltstundenproduktes fortgesetzt (d.h., die Istwerte der Abbruchparameter bleiben erhalten), wenn die Laufunterbrechung mit **WAIT** erfolgte.

Durch Betätigung der Tasten **SET/ACT** kann zwischen der Anzeige der Ist- und der Sollwerte umgeschaltet werden.

Werden die Sollwerte für Spannung, Strom, Leistung (**Abb. 11**)

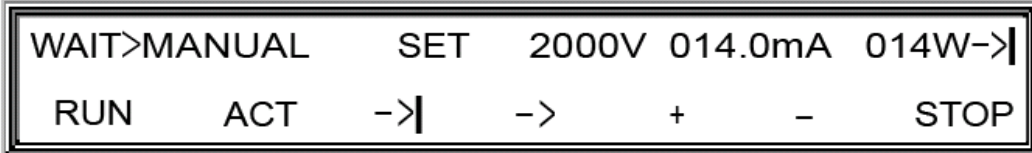

#### **Abb. 11: Anzeige der Sollwerte der elektrischen Parameter [WAIT>MANUAL]**

oder die Sollwerte für die Zeit und das Voltstundenprodukt (**Abb. 12**) angezeigt, so können die Sollwerte verändert werden.

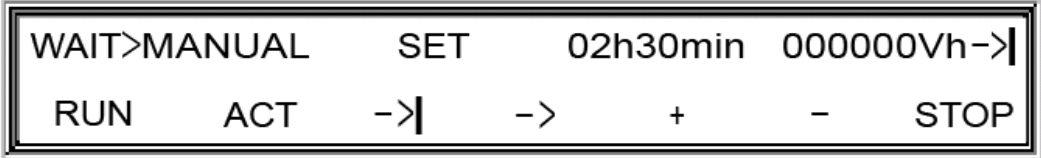

#### **Abb. 12: Anzeige der Sollwerte der Abbruchparameter [WAIT>MANUAL]**

Bei Laufunterbrechung [WAIT>] folgt die Regelung des Netzteiles den veränderten elektrischen Parametern erst bei Fortsetzung des Laufs (Betätigung **RUN**).

Die Veränderung der Sollwerte der Abbruchparameter führt zu einer Verlängerung bzw. Verkürzung des Laufs.

Werden beide Sollwerte der Abbruchparameter während einer Laufunterbrechung [WAIT>] im zeitbegrenzten Betrieb auf Null gestellt, so geht das Gerät bei Lauffortsetzung (Betätigung **RUN**) automatisch in den kontinuierlichen Betrieb über.

Wird genau ein Sollwert der Abbruchparameter während einer Laufunterbrechung [WAIT>] im zeitbegrenzten Betrieb auf Null gestellt, so richtet sich das Laufende nach Lauffortsetzung (Betätigung **RUN**) nur nach dem anderen Abbruchparameter (ungleich Null).

Werden die Sollwerte der Abbruchparameter während einer Laufunterbrechung [WAIT>] im zeitbegrenzten Betrieb so verändert, dass mindestens einer ungleich Null und kleiner gleich seinem Istwert ist, so ist das Laufende erreicht, sobald der Lauf fortgesetzt wird (Betätigung **RUN**).

Wird mindestens ein Sollwert der Abbruchparameter während einer Laufunterbrechung [WAIT>] im kontinuierlichen Betrieb auf einen Wert ungleich Null gestellt, so geht das Gerät bei Lauffortsetzung (Betätigung **RUN**) automatisch in den zeitbegrenzten Betrieb über. Ist der eingestellte Sollwert kleiner gleich seinem Istwert, so endet der Lauf.

Durch Betätigung der Taste **RUN** wird der Lauf wieder aufgenommen. Es ertönt ein einfaches Signal und die LED leuchtet kontinuierlich.

Soll der Lauf abgebrochen werden, so ist die Taste **STOP** zu drücken.

## <span id="page-15-0"></span>**5.6 Laufende**

Ist die Abbruchbedingung des Laufs erfüllt, so ertönt ein zweifacher Signalton. Das Netzgerät beendet entweder die Leistungsabgabe (LED aus) und zeigt in der Anzeige die letzten Istwerte der Parameter an (**Abb. 13**)

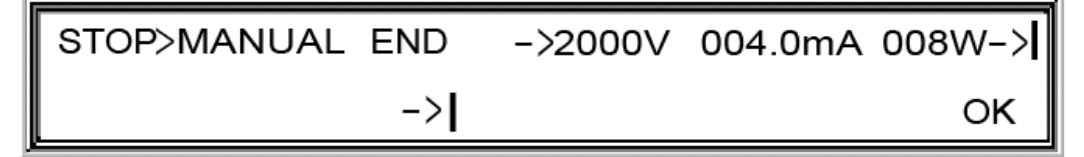

### **Abb. 13: Anzeige am Programmende ohne Ruhelauf**

oder geht in einen Ruhelauf (**siehe Abschnitt 8.4.**) über, der mit der Anzeige **SAP** ("**STEP AFTER PROGRAM**") angegeben wird (**Abb. 14**). Die LED leuchtet weiter kontinuierlich.

```
RUN>MANUAL SAP ACT ->0100V 002.0mA 000W->
SET
       ->l
                                STOP
```
#### **Abb. 14: Anzeige am Programmende mit Ruhelauf**

Wird der Lauf durch die Taste **STOP** beendet, so geht das Netzgerät in den Status [STOP>] zurück. Es ertönt ein einfacher Signalton. Die LED erlischt.

# <span id="page-16-0"></span>**6 Betriebsart "Programm"**

**ACHTUNG: Spannungsausgänge können nach dem Einschalten des Geräts Spannung führen (Abschnitt 8.5.)!**

Wurde die Funktion **PRGM** gewählt, wird automatisch der zuletzt gewählte Schritt des zuletzt gewählten Programms angezeigt, wenn die Funktion **PRGM** nach dem letzten Aufruf ordnungsgemäß mit **EXIT** verlassen wurde.

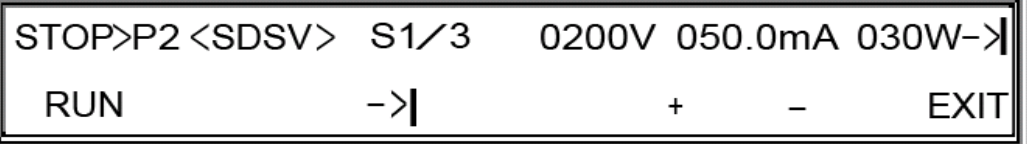

### **Abb. 15: Anzeige der Sollwerte der elektrischen Parameter [STOP>P2]**

Neben der Nummer des Programms (**Abb. 15:** [P2]) werden der Name des Programms (**Abb. 15:** [<SDSV>]), die Nummer des Programmschritts (**Abb. 15:**  [S1]), die Gesamtzahl der Programmschritte (**Abb. 15:** [/3]) und die elektrischen Parameter angezeigt.

Um ein Programm zu starten, sind folgende Schritte durchzuführen:

- 1. Elektrophoresezelle(n) an das Netzgerät anschließen
- 2. evtl. neues Programm wählen (s. 6.1.)
- 3. evtl. Parameter der einzelnen Programmschritte verändern (s. 6.2.)
- 4. evtl. Programmschritt wählen (falls Start erst bei späterem Programmschritt)
- 5. Programm starten (s. 6.3.)

### <span id="page-16-1"></span>**6.1 Auswahl eines Programms**

Soll ein Programm ablaufen, so ist dieses aus den neun Programmen im Gerätespeicher auszuwählen. Verfahren Sie nach **Tab. 3**.

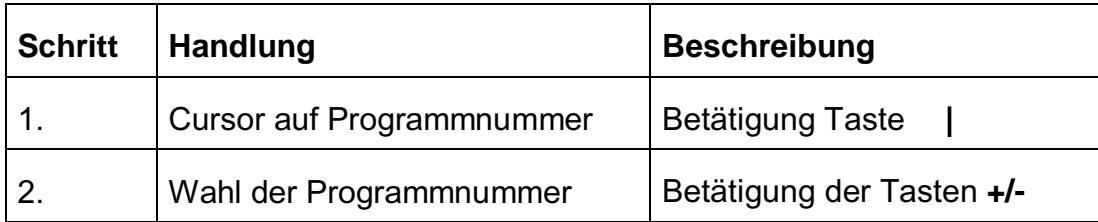

#### **Tab. 3: Auswahl eines Programms**

### <span id="page-17-0"></span>**6.2 Programm anzeigen und verändern**

Vor jedem Programmstart können alle Schritte mit ihren Parametern angezeigt und verändert werden (Tab. 4). In der Betriebsart "Programm" ist es nicht möglich, Programmschritte einzufügen, anzufügen oder zu löschen (**siehe Abschnitt 7.**). Das veränderte Programm kann bei Verlassen der Betriebsart abgespeichert werden.

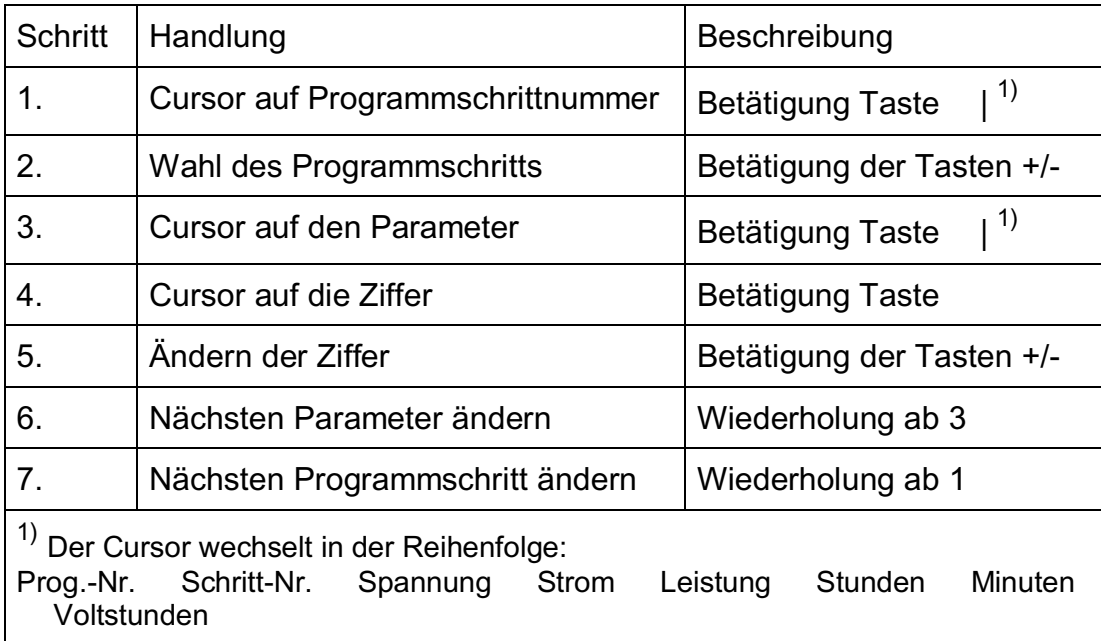

#### **Tab. 4: Programm anzeigen und verändern**

Zeigt der Cursor auf die Leistung und es wird die Taste **|** betätigt, werden die Abbruchparameter des Programmschritts angezeigt (**Abb. 16**).

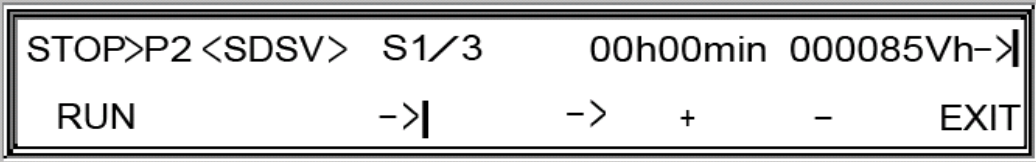

#### **Abb. 16: Anzeige der Sollwerte der Abbruchparameter [STOP>P2]**

#### Es ist mindestens einer der Abbruchparameter jedes Programmschrittes von Null verschieden zu wählen.

Wird dagegen verstoßen, meldet das Netzgerät nach Programmstart bzw. nach Wechsel in den entsprechenden Programmschritt einen Fehler (**siehe Abschnitt 9.**).

# <span id="page-18-0"></span>**6.3 Programmstart**

Ein Lauf wird mit der Taste **RUN** gestartet. Es ertönt ein einfaches Signal, und die LED leuchtet kontinuierlich. Es ist möglich, einen Lauf durch Betätigung der Taste **WAIT** zu unterbrechen und diesen durch erneutes Betätigen der Taste **RUN** fortzusetzen (**siehe Abschnitt 6.7.**). Durch die Taste **STOP** kann der Lauf sofort beendet werden und zwar ist die Beendigung sowohl aus dem Zustand [RUN>], als auch aus dem Zustand [WAIT>] möglich (**siehe Abschnitt 6.8.**).

Der Programmschritt, mit dem das Programm den Lauf beginnt, ist frei wählbar. Das heißt, erste Programmschritte können bei Bedarf auch übersprungen werden. Grundsätzlich kann ein Programm mit jedem Schritt (d.h. verschieden vom ersten) gestartet werden. Um diesen Schritt auszuwählen und das Programm zu starten, verfahren Sie nach **Tab. 5**.

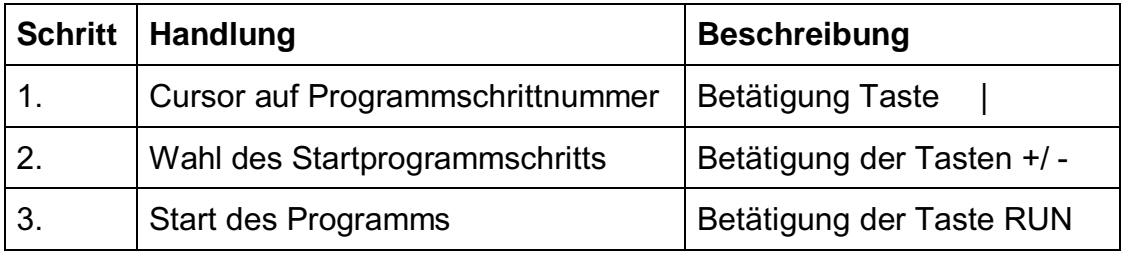

**Tab. 5: Programmstart**

# <span id="page-18-1"></span>**6.4 Anzeige der Ist- und Sollwerte**

Wurde ein Lauf gestartet, so werden die aktuellen Werte für Spannung, Strom und Leistung (**Abb. 17**) oder für Zeit und Voltstundenprodukt angezeigt. Die Anzeige [ACT] in der oberen Zeile gibt die aktuellen Werte an. Den konstanten Parameter zeigt ein Pfeil an.

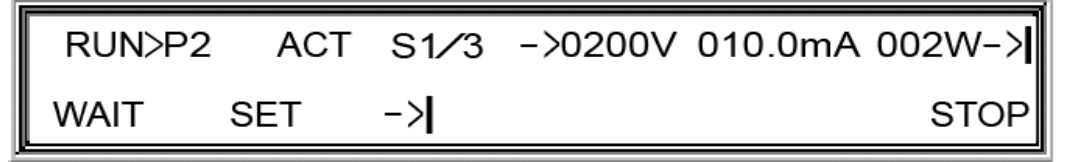

### **Abb. 17: Anzeige der Istwerte der elektrischen Parameter [RUN>P2]**

Es ist möglich zwischen der Anzeige von Spannung, Strom und Leistung und der Anzeige von Zeit und Voltstunden durch Drücken der Taste **|** zu wechseln (**Abb. 18**).

|      | RUN>P2 ACT S1/3 |               | 00h00min 000002Vh-> |
|------|-----------------|---------------|---------------------|
| RUN) | SET             | $\rightarrow$ | STOP                |

**Abb. 18: Anzeige der Istwerte der Abbruchparameter [RUN>P2]**

Durch Betätigung der Taste **SET** werden die Sollwerte (Settings) für die elektrischen bzw. Abbruchparameter angezeigt, worauf die Aufschrift [SET] in der oberen Zeile der Anzeige hinweist (**Abb. 19**).

|      |     |               |               |  | RUN>P2 SET S1/3 0200V 050.0mA 030W-> |
|------|-----|---------------|---------------|--|--------------------------------------|
| WAIT | ACT | $\rightarrow$ | $\rightarrow$ |  | STOP                                 |

**Abb. 19: Anzeige der Sollwerte der elektrische Parameter [RUN>P2]** 

Jetzt ist es möglich in einen anderen Programmschritt zu wechseln (**siehe Abschnitt 6.6.**) oder die Sollwerte der Parameter zu verändern (**siehe Abschnitt 6.5.**). Durch Betätigung der Taste **ACT** werden wieder die Istwerte angezeigt.

## <span id="page-19-0"></span>**6.5 Sollwertänderung**

Die Sollwerte der Parameter eines Programmschritts können vor dem Programmstart verändert werden (**siehe Abschnitt 6.2.**). Zusätzlich lassen sich die Sollwerte des aktuellen Programmschritts auch während eines Programmlaufs [RUN>] und während einer Programmunterbrechung [WAIT>] verändern. Dazu ist nach **Tab. 6** zu verfahren.

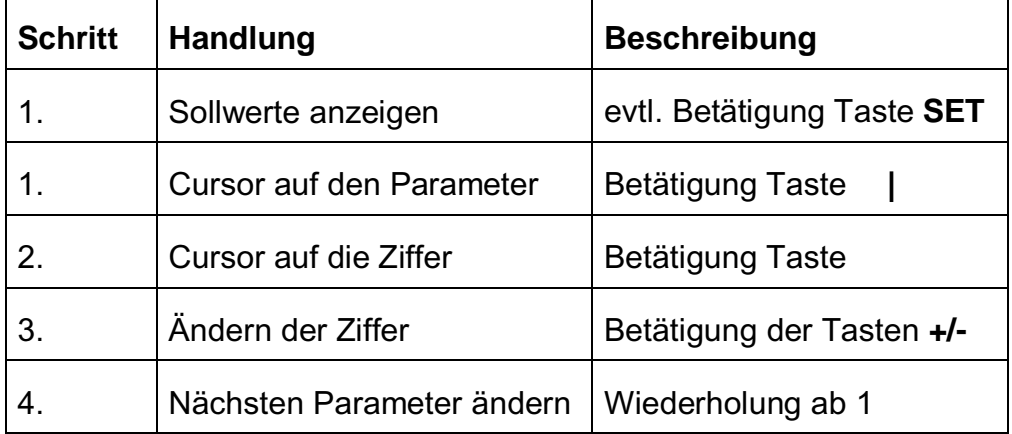

#### **Tab. 6: Sollwertänderung**

Während eines Programmlaufs [RUN>] folgt die Regelung des Netzteils den veränderten elektrischen Parametern sofort.

Die Veränderung der Sollwerte der Abbruchparameter führt zu einer Verlängerung bzw. Verkürzung eines Programmschritts bzw. des Programms. Eine Verringerung der Sollwerte der Zeit und/oder des Voltstundenprodukts kann zum Wechsel in den nächsten Programmschritt (**siehe Abschnitt 6.6.**) oder zum Programmende führen (**siehe Abschnitt 6.8.**).

Werden die Abbruchparameter während eines Laufs [RUN>] so verändert, dass die Istwerte größer oder gleich den Sollwerten für die Zeit oder das Voltstunden-produkt sind, so findet ein automatischer Programmschrittwechsel statt (**siehe Abschnitt 6.6.2.**) oder das Programmende ist erreicht.

## <span id="page-20-0"></span>**6.6 Programmschrittwechsel**

### <span id="page-20-1"></span>**6.6.1 Manueller Programmschrittwechsel**

Bei laufendem oder unterbrochenem Programm ist es möglich, in jeden anderen Programmschritt dieses Programms zu wechseln. Dazu ist nach **Tab. 7** zu verfahren.

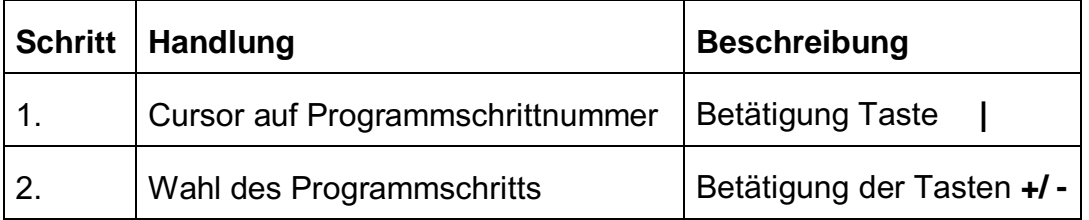

#### **Tab. 7: Manueller Programmschrittwechsel**

### <span id="page-20-2"></span>**6.6.2 Automatischer Programmschrittwechsel**

Haben die Istwerte für die Zeit und/oder das Voltstundenprodukt die Sollwerte erreicht, so ist die Abbruchbedingung erfüllt. Ist der aktuelle Programmschritt nicht der letzte des Programms, so wird die Programmschrittnummer um eins erhöht und der nächste Programmschritt läuft ab.

Nach einem Programmschrittwechsel stellen sich automatisch die neuen Sollwerte aller Parameter ein.

## <span id="page-20-3"></span>**6.7 Programmunterbrechung**

Nach Betätigung der Taste **WAIT** wird das laufende Programm unterbrochen [WAIT>]. Es ertönt ein einfaches Signal. Die blinkende Aufschrift **WAIT** und die blinkende LED zeigen diesen Status an. Die gewählte Anzeige (Soll- oder Istwerte und elektrische oder Abbruchparameter) bleibt erhalten.

Als Istwerte werden die letzten Messwerte vor der Programmunterbrechung angezeigt. Es können die Istwerte der elektrischen Parameter (**Abb. 20**)

|            |         | WAIT>P2 ACT S1/3 ->0200V 015.0mA 003W-> |
|------------|---------|-----------------------------------------|
| <b>RUN</b> | SET ->l | <b>STOP</b>                             |

**Abb. 20: Anzeige der Istwerte der elektrischen Parameter [WAIT>P2]**

und der Abbruchparameter (**Abb. 21**) angezeigt werden. Zeit und Voltstunden werden aufwärts gezählt (d.h. Start ist bei 00:00 h:min und 000000Vh).

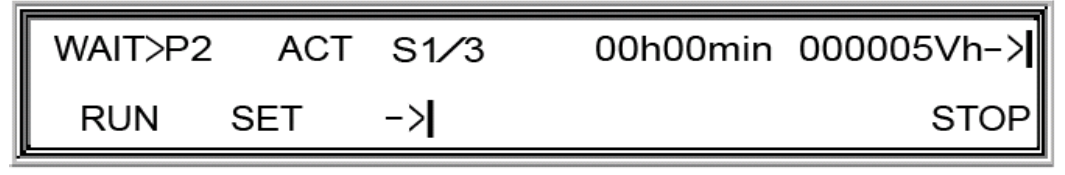

**Abb. 21: Anzeige der Istwerte der Abbruchparameter [WAIT>P2]**

Es ist möglich, zwischen der Anzeige von Spannung, Strom und Leistung und der Anzeige von Zeit und Voltstunden durch Drücken der Taste **|** zu wechseln.

Bei Betätigung der Taste **STOP** und nachfolgendem, erneutem Start des Laufs (Taste **RUN**) beginnt die Messung der Zeit und des Voltstundenproduktes von neuem (Istwerte der Abbruchparameter gleich Null). Hingegen wird die Messung der Zeit und des Voltstundenproduktes fortgesetzt (d.h. die Istwerte der Abbruchparameter bleiben erhalten), wenn die Laufunterbrechung mit [WAIT>] erfolgte.

Durch Betätigung der Taste **SET/ACT** kann zwischen der Anzeige der Ist- und der Sollwerte umgeschaltet werden.

Werden die Sollwerte für Spannung, Strom, Leistung (**Abb. 22**)

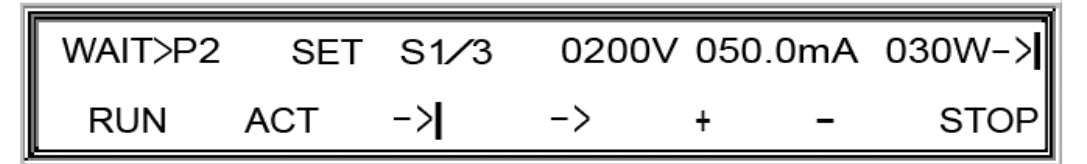

**Abb. 22: Anzeige der Sollwerte der elektrischen Parameter [WAIT>P2]**

oder die Sollwerte für die Zeit und das Voltstundenprodukt (**Abb. 23**) angezeigt, so können die Sollwerte verändert werden.

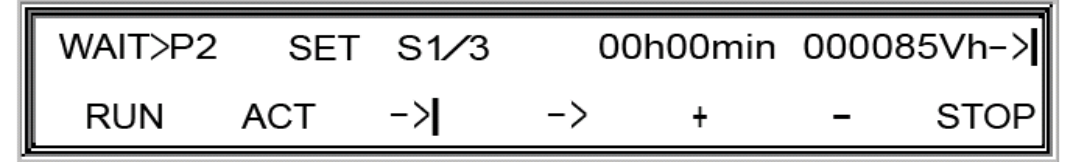

**Abb. 23: Anzeige der Sollwerte der Abbruchparameter [WAIT>P2]**

Um die Sollwerte zu verändern, verfahren Sie nach **Tab. 6** (**siehe Abschnitt 6.5.**).

Bei Programmunterbrechung [WAIT>] folgt die Regelung des Netzteils den veränderten elektrischen Parametern erst bei Fortsetzung des Programmlaufs [RUN>].

Die Veränderung der Sollwerte der Abbruchparameter führt zu einer Verlängerung bzw. Verkürzung des Laufs.

Es ist mindestens einer der Abbruchparameter jedes Programmschritts von Null verschieden zu wählen. Wird genau ein Sollwert der Abbruchparameter während einer Programmunter-brechung [WAIT>] auf Null gestellt, so richtet sich das Ende des Programmschritts nach Fortsetzung des Programms (Betätigung **RUN**) nur nach dem anderen Abbruchparameter (ungleich Null). Werden die Sollwerte der Abbruchparameter während einer Programm-unterbrechung [WAIT>] so verändert, dass mindestens einer ungleich Null und kleiner oder gleich seinem Istwert ist, so ist das Ende des Programmschritts erreicht, sobald das Programm fortgesetzt wird (Betätigung **RUN**).

Durch Betätigung der Taste **RUN** wird der Lauf wieder aufgenommen. Es ertönt ein einfaches Signal und die LED leuchtet kontinuierlich.

Soll das Programm abgebrochen werden, so ist die Taste **STOP** zu drücken.

### <span id="page-22-0"></span>**6.8 Programmende**

Ist die Abbruchbedingung des letzten Schritts des laufenden Programms erfüllt, so ertönt ein Signalton. Das Netzgerät beendet entweder die Leistungsabgabe (LED aus) und zeigt auf der Anzeige die letzten Istwerte der Parameter an (**Abb. 24**)

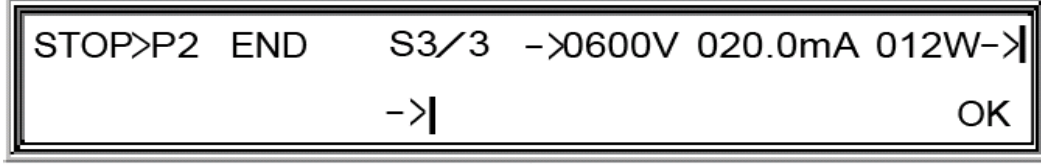

#### **Abb. 24: Anzeige am Programmende ohne Ruhelauf**

oder geht in einen Ruhelauf (**siehe Abschnitt 8.4.**) über und weist in der Anzeige mit der Aufschrift **SAP** ("**STEP AFTER PROGRAM**") darauf hin (**Abb. 25**). LED leuchtet weiter kontinuierlich.

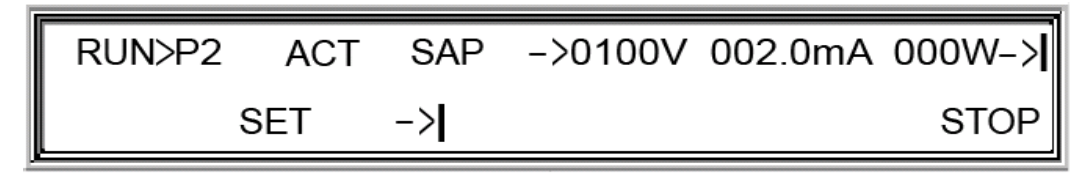

#### **Abb. 25: Anzeige am Programmende mit Ruhelauf**

Wird der Programmlauf durch die Taste **STOP** beendet, so geht das Netzgerät in den Status [STOP>] über. Es ertönt ein einfacher Signalton. Die LED erlischt.

# <span id="page-23-0"></span>**7 Betriebsart "Edit"**

**ACHTUNG: Spannungsausgänge können nach dem Einschalten des Gerätes Spannung führen (Abschnitt 8.5.)!**

Wurde die Funktion **EDIT** gewählt, wird der 1. Programmschritt des Programms P1 angezeigt.

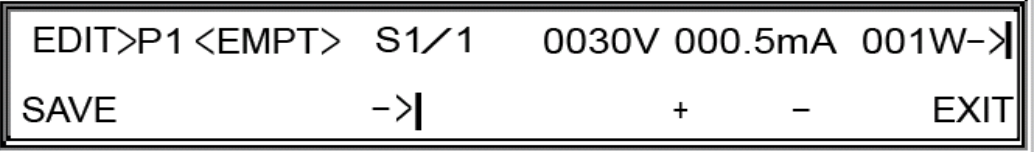

### **Abb. 26: Anzeige der elektrischen Parameter [EDIT>P1]**

Neben der Nummer werden der Name des Programms, die Nummer des Programmschritts, die Anzahl der Programmschritte und die elektrischen Parameter angezeigt.

Die möglichen 9 Programme sind im Gerätespeicher schon angelegt. Alle 9 Programme bestehen zuerst aus je einem Programmschritt. Die Parameter sind auf die minimalen Werte des Geräts voreingestellt.

Um die Programme zu verändern, stehen folgende Funktionen zur Verfügung:

- 1. Parameter verändern
- 2. Programmschritt anfügen
- 3. Programmschritt einfügen
- 4. Programmschritt löschen
- 5. Programm speichern

## <span id="page-23-1"></span>**7.1 Auswahl eines Programms**

Soll ein Programm editiert werden, so ist dieses aus den 9 Programmen im Gerätespeicher auszuwählen. Verfahren Sie nach **Tab. 8**.

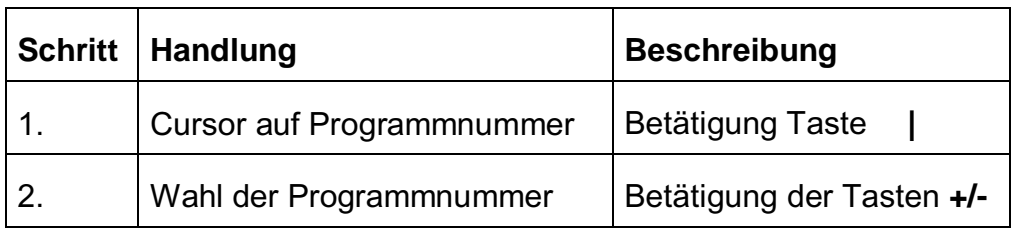

#### **Tab. 8: Auswahl eines Programms**

# <span id="page-24-0"></span>**7.2 Parameter anzeigen und verändern**

Wurde ein Programmschritt ausgewählt, so können die elektrischen und die Abbruchparameter verändert werden. Verfahren Sie nach **Tab. 9**.

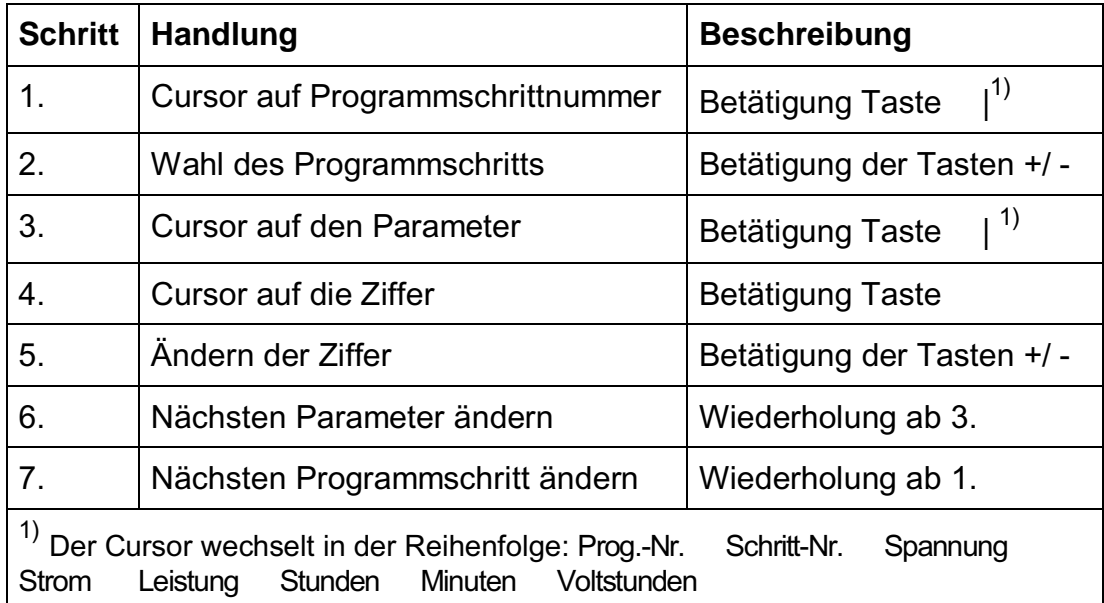

### **Tab. 9: Parameter anzeigen und verändern**

Zeigt der Cursor auf die Leistung und es wird die Taste **|** betätigt, werden die Abbruchparameter des Programmschritts angezeigt (**Abb. 27**).

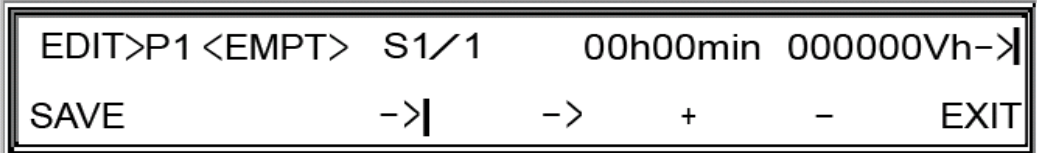

### **Abb. 27: Anzeige der Abbruchparameter [EDIT>P1]**

Es ist mindestens einer der Abbruchparameter jedes Programmschritts von Null verschieden zu wählen. Wird dagegen verstoßen, meldet das Netzgerät nach Programmstart bzw. nach Wechsel in den entsprechenden Programmschritt einen Fehler (**Siehe Abschnitt 9.**).

## <span id="page-24-1"></span>**7.3 Programmschritt anfügen**

Ist die maximale Anzahl von 9 Programmschritten noch nicht erreicht, kann ein Programmschritt angefügt werden.

Um einen Programmschritt anzufügen, ist die Nummer des Programmschrittes so oft zu erhöhen, bis die Anzeige auf die Möglichkeit hinweist, einen Programmschritt anzufügen (**Abb. 28**).

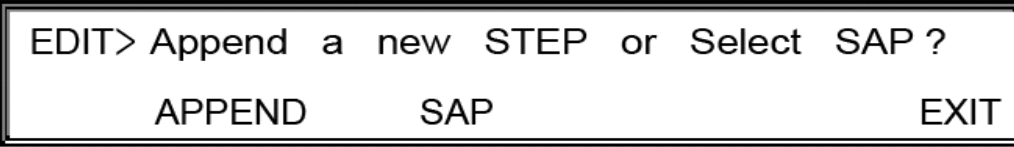

#### **Abb. 28: Anzeige Programmschritt anfügen**

Der angefügte Programmschritt wird als aktueller Schritt angezeigt. Als Parameter sind die minimalen Werte des Gerätes voreingestellt (**Abb. 29**).

 $S2/2$ 0030V 000.5mA 001W-EDIT>P1 <EMPT> **SAVE** INS/DEL –>l FXI

**Abb. 29: Anzeige des angefügten Programmschritts**

### <span id="page-25-0"></span>**7.4 Programmschritt einfügen oder löschen**

Um einen Programmschritt einzufügen oder zu löschen, ist die Taste **INS/DEL** zu drücken (**Abb. 30**). Dazu muss der Cursor auf der Programmschrittnummer stehen.

$$
\begin{array}{c|cc}\n\text{EDIT>P1 < EMPT> & S2/2 & 0030V 000.5mA 001W->\n\end{array}
$$
\n
$$
\begin{array}{c|cc}\n\text{SAVE} & \text{INS/DEL} & ->\n\end{array}
$$
\n+ 
$$
\begin{array}{c|c}\n+ & - & \text{EXIT}\n\end{array}
$$

#### **Abb. 30: Anzeige, wenn Cursor auf Programmschritt steht**

Beträgt die Anzahl der Programmschritte weder 1 noch 9, so kann ein Programmschritt vor dem aktuellen eingefügt oder der aktuelle Programmschritt gelöscht werden (**Abb. 31**).

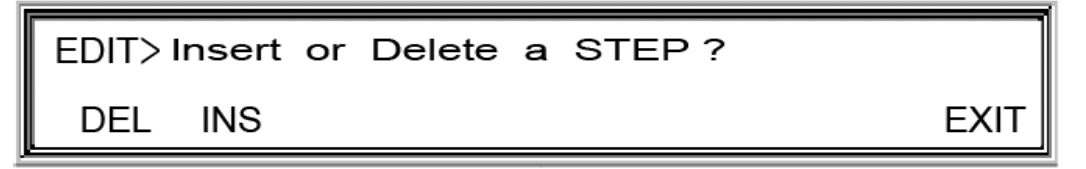

#### **Abb. 31: Anzeige Programmschritt einfügen/löschen**

Der eingefügte Programmschritt wird als aktueller Programmschritt angezeigt. Als Parameter sind die minimalen Werte des Geräts voreingestellt.

Wurde ein Programmschritt gelöscht, so wird der folgende Programmschritt oder der letzte Programmschritt angezeigt.

Ist die maximale Anzahl von 9 Programmschritten erreicht, kann kein Programmschritt eingefügt werden. Nach dem Betätigen der Taste **INS/DEL** kann ein Programmschritt nur gelöscht werden (**Abb. 32**). Dazu ist die Taste **DEL** zu betätigen.

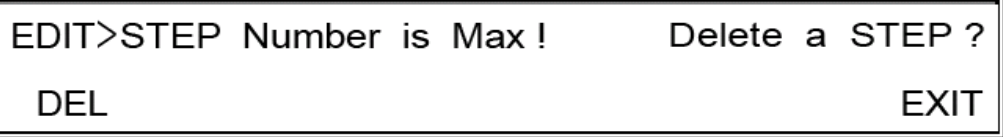

### **Abb. 32: Anzeige Programmschritt löschen**

Ist die minimale Anzahl von einem Programmschritt erreicht, kann kein Programmschritt gelöscht werden. Nach dem Betätigen der Taste **INS/DEL** kann ein Programmschritt nur eingefügt werden (**Abb. 33**). Dazu ist die Taste **INS** zu betätigen.

### **Abb. 33: Anzeige Programmschritt einfügen**

## <span id="page-26-0"></span>**7.5 Programm speichern**

Um ein Programm zu speichern, ist die Taste **SAVE** zu betätigen. In der Anzeige erscheint dann ein Menü, um Programme abzuspeichern (**Abb. 34**).

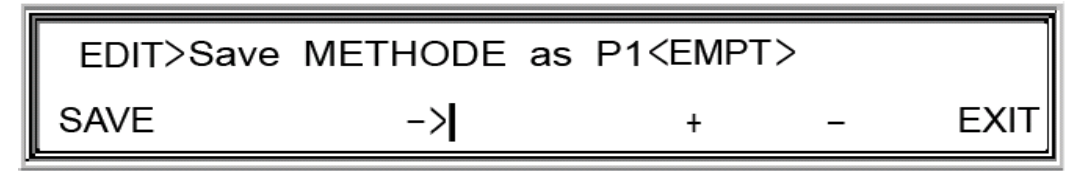

### **Abb. 34: Anzeige Programm speichern**

Das editierte Programm kann unter einer Nummer von 1 bis 9 abgespeichert werden. Um die Programmnummer auszuwählen ist nach **Tab. 8** (**siehe Abschnitt 7.1.**) zu verfahren. Zusätzlich kann jedem Programm ein Name bestehend aus bis zu 4 Zeichen zugeordnet werden. Als Zeichen sind die Buchstaben A bis Z, die Ziffern 0 bis 9 und das Leerzeichen möglich. Um einen Namen einzugeben, verfahren Sie nach **Tab. 10.**

Wurde ein Programm verändert und die Funktion **EDIT** wird mit **EXIT** ohne Abspeichern des Programms verlassen, so erhält der Bediener automatisch die Möglichkeit, das Speichern nachzuholen.

| <b>Schritt</b>                                                       | Handlung                       | <b>Beschreibung</b>       |  |  |
|----------------------------------------------------------------------|--------------------------------|---------------------------|--|--|
| 1.                                                                   | <b>Cursor auf Programmname</b> | (1)<br>Betätigung Taste   |  |  |
| 2.                                                                   | Cursor auf das Zeichen         | Betätigung Taste          |  |  |
| 3.                                                                   | Ändern des Zeichens            | Betätigung der Tasten +/- |  |  |
| 4.                                                                   | Nächstes Zeichen ändern        | Wiederholung ab 2         |  |  |
| <sup>1)</sup> Der Cursor wechselt in der Reihenfolge: Programmnummer |                                |                           |  |  |
| Programmname                                                         |                                |                           |  |  |

**Tab. 10: Programmname verändern**

# <span id="page-27-0"></span>**8 Optionen**

Die Funktion **OPTION** ermöglicht dem Bediener, bestimmte Geräteeinstellungen zu ändern.

# <span id="page-27-1"></span>**8.1 Optionen anzeigen und verändern**

Bei der Option **NO LOAD DETECTION** (Leerlauferkennung) (**Abb. 35**) beginnend, folgen die anderen Optionen in der Anzeige durch Betätigung der Taste **|**. Mit **ON** bzw. **OFF** können die Optionen an oder ausgeschaltet werden.

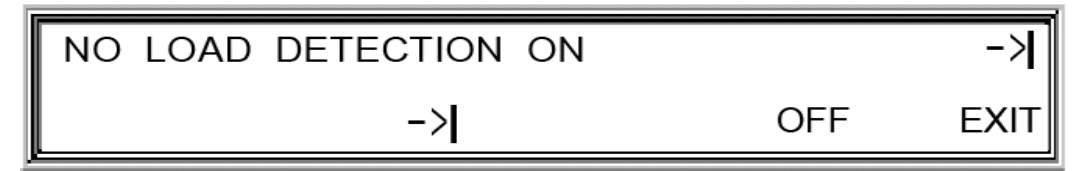

**Abb. 35: Anzeige der Option Leerlauferkennung: EIN**

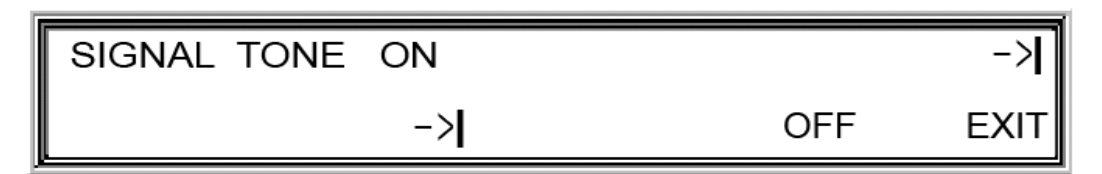

**Abb. 36: Anzeige der Option Signalton: EIN**

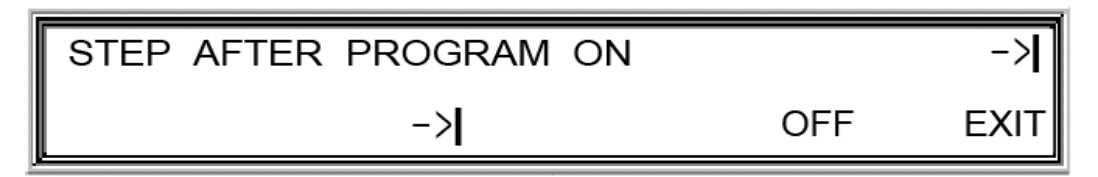

**Abb. 37: Anzeige der Option Ruhelauf: EIN**

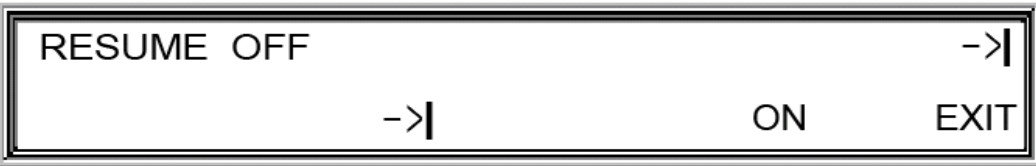

**Abb. 38: Anzeige der Option Laufwiederaufnahme: AUS**

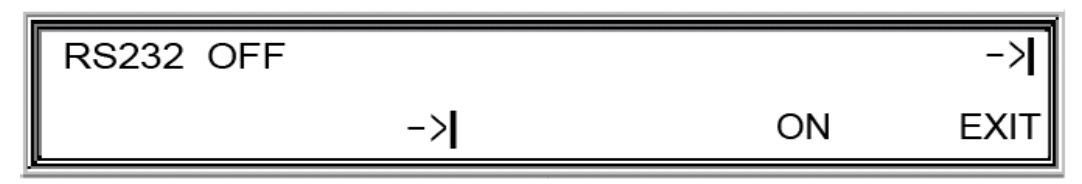

**Abb. 39: Anzeige der Option serieller Port RS232: AUS**

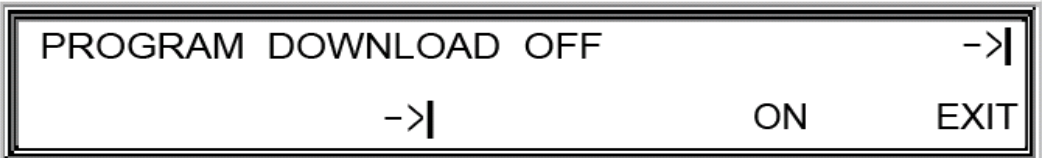

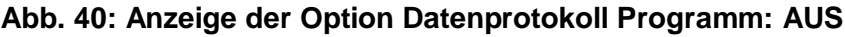

### <span id="page-28-0"></span>**8.2 Leerlauferkennung**

Die Leerlauferkennung (**NO LOAD DETECTION**) bricht einen Lauf automatisch ab, wenn keine Last (Elektrophoreseeinheit) an das Gerät angeschlossen wurde und die Leistungsabgabe gestartet wird.

## <span id="page-28-1"></span>**8.3 Signalton**

Der mehrfache Signalton zeigt das Ende eines zeitlich begrenzten Laufs oder Programms an. Bei Start, Unterbrechung oder Abbruch eines Laufs ertönt einmalig das Signal. Bei Fehlermeldungen wird ein Dauerton ausgegeben.

## <span id="page-28-2"></span>**8.4 Ruhelauf**

Bei gewähltem Ruhelauf ("STEP AFTER PROGRAM") geht das Netzgerät bei Lauf- oder Programmende (Ende durch Erreichen eines Abbruchparameters) in eine minimale Leistungsabgabe über. Die Zeit und das Voltstundenprodukt werden gemessen. Die fest eingestellten elektrischen Parameter des Ruhelaufs sind:

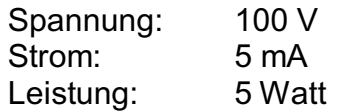

## <span id="page-28-3"></span>**8.5 Laufwiederaufnahme**

Die Laufwiederaufnahme (**RESUME**) ermöglicht die Fortsetzung eines Laufs oder Programms nach einem Netzspannungsausfall. Sollte das Gerät während eines Laufs oder Programms [RUN>] oder einer Lauf- oder Programmunterbrechung

[WAIT>] durch Netzspannungsausfall oder Betätigen des Netzschalters abgeschaltet worden sein, dann wird der Lauf bzw. das Programm nach Wiederherstellung der Stromversorgung oder Wiedereinschalten fortgesetzt, wenn die Option "Laufwiederaufnahme" aktiv ist.

**ACHTUNG: Spannungsausgänge können nach dem Einschalten des Geräts Spannung führen!**

### <span id="page-29-0"></span>**8.6 RS232 und Datenprotokoll**

Ein Protokoll der Soll- und Istwerte der Parameter (**PROGRAM DOWNLOAD**) über die serielle Schnittstelle (Option **RS232**) ermöglicht die Visualisierung und Auswertung des Verlaufs der Istwerte über die Zeit auf einem PC.

Um den BlueLine™ Power Supply mit einem IBM kompatiblen PC (Windows 98 oder höher) zu verbinden, benötigen Sie das BluePower Supply Control Kit. Das Kit (Kat.-Nr.: BP-PCSV01) beinhaltet:

- 1 USB-Seriell Konverter
- 1 Adapter für die serielle Schnittstelle
- 1 USB Stick mit der Software

Mit der Software können die Einstellungen des Geräts erstellt, gespeichert, übertragen oder dokumentiert werden. Es sind auch Multistep-Programmierungen möglich.

Während des Betriebs wird in Echtzeit Volt, Milliampere, Watt und Voltstunden aufgezeichnet und sind auf einem Graphen sichtbar.

Nach dem Lauf können die Daten des Laufs ebenfalls dokumentiert werden.

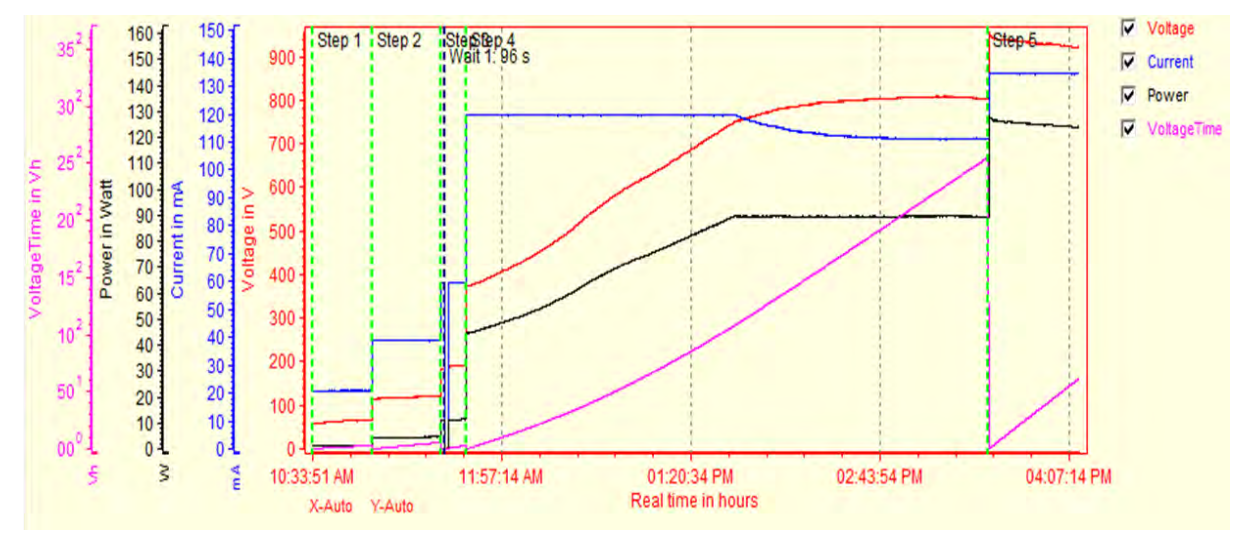

**Abb.41: Beispiel der Aufzeichnung eines 2D Elektrophoreselaufs mit BP1500x4**

# <span id="page-30-0"></span>**9 Fehlermeldungen**

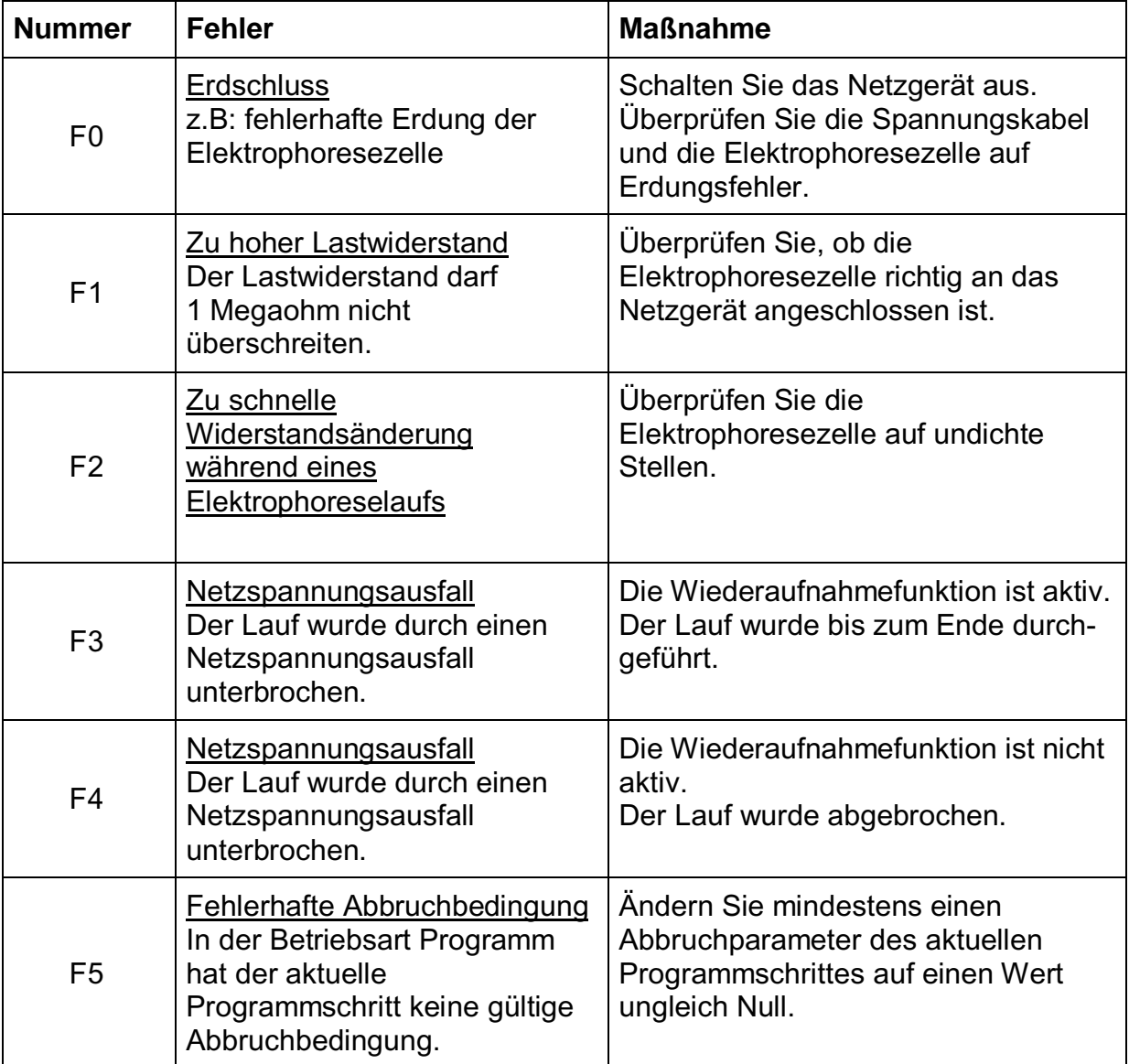

# <span id="page-31-0"></span>**10 Technische Daten**

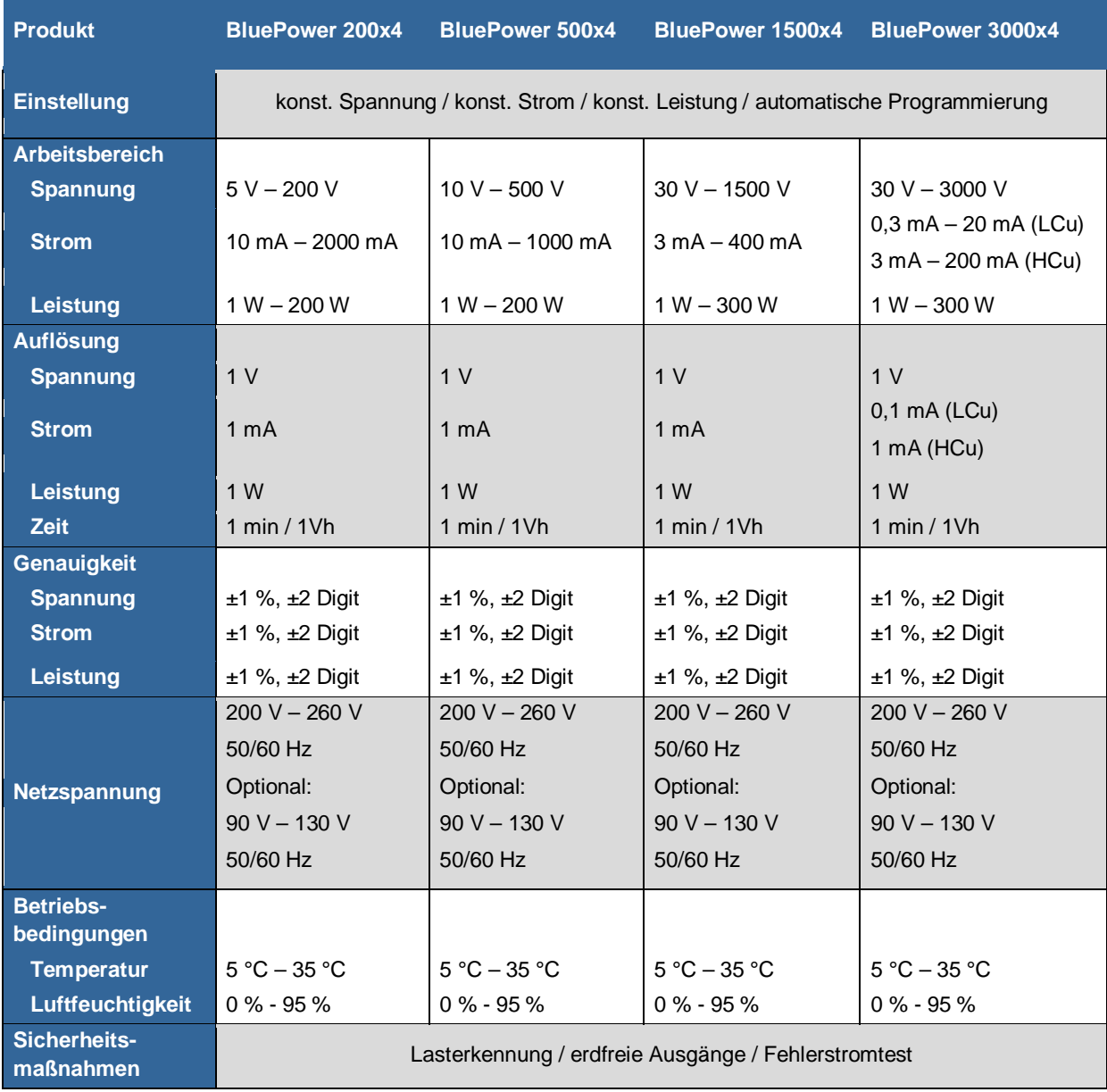

# <span id="page-32-0"></span>**11 Kurzbeschreibungen der Betriebsarten**

# <span id="page-32-1"></span>**11.1 Betriebsart "Manuell"**

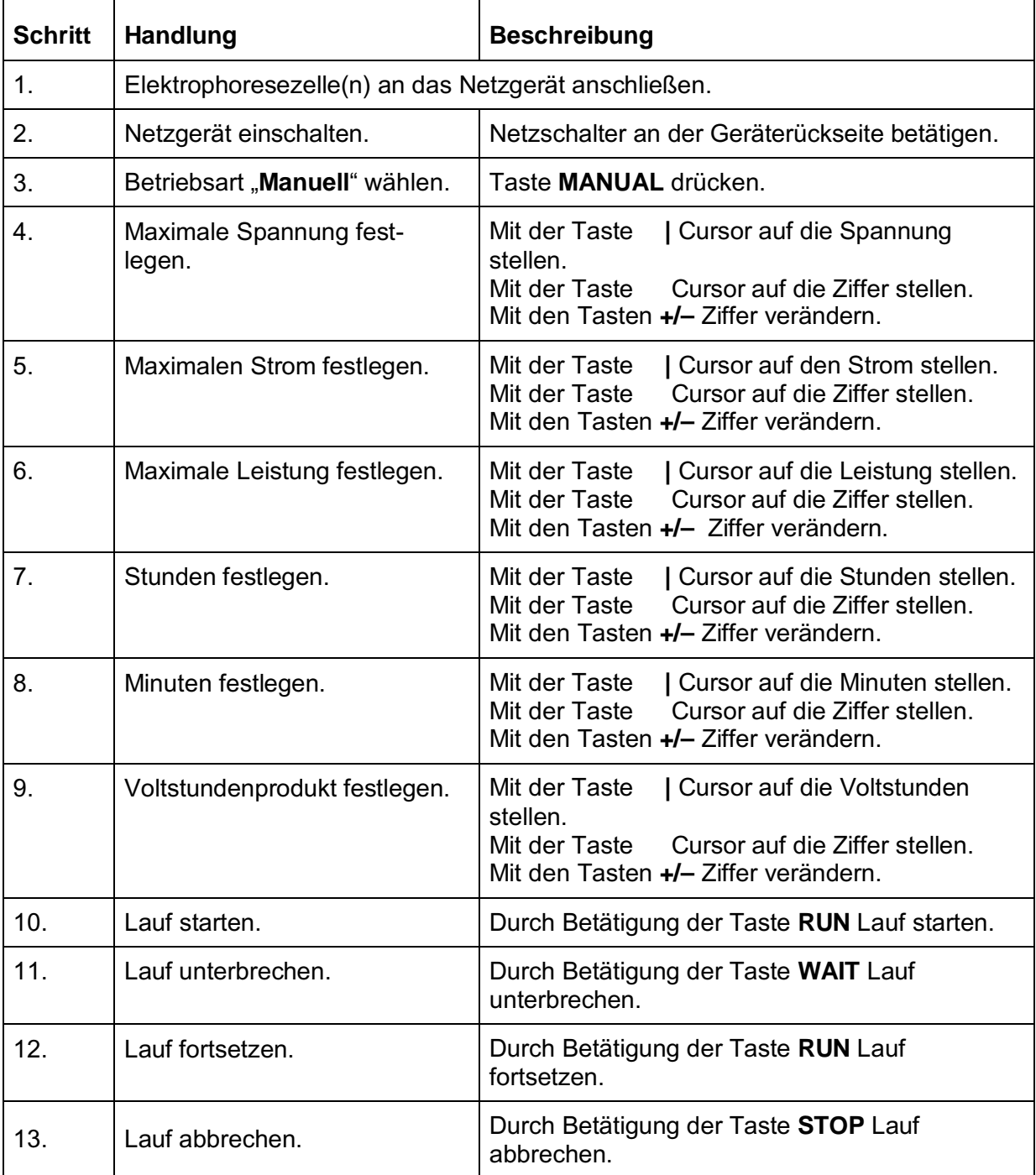

# <span id="page-33-0"></span>**11.2 Betriebsart "Programm"**

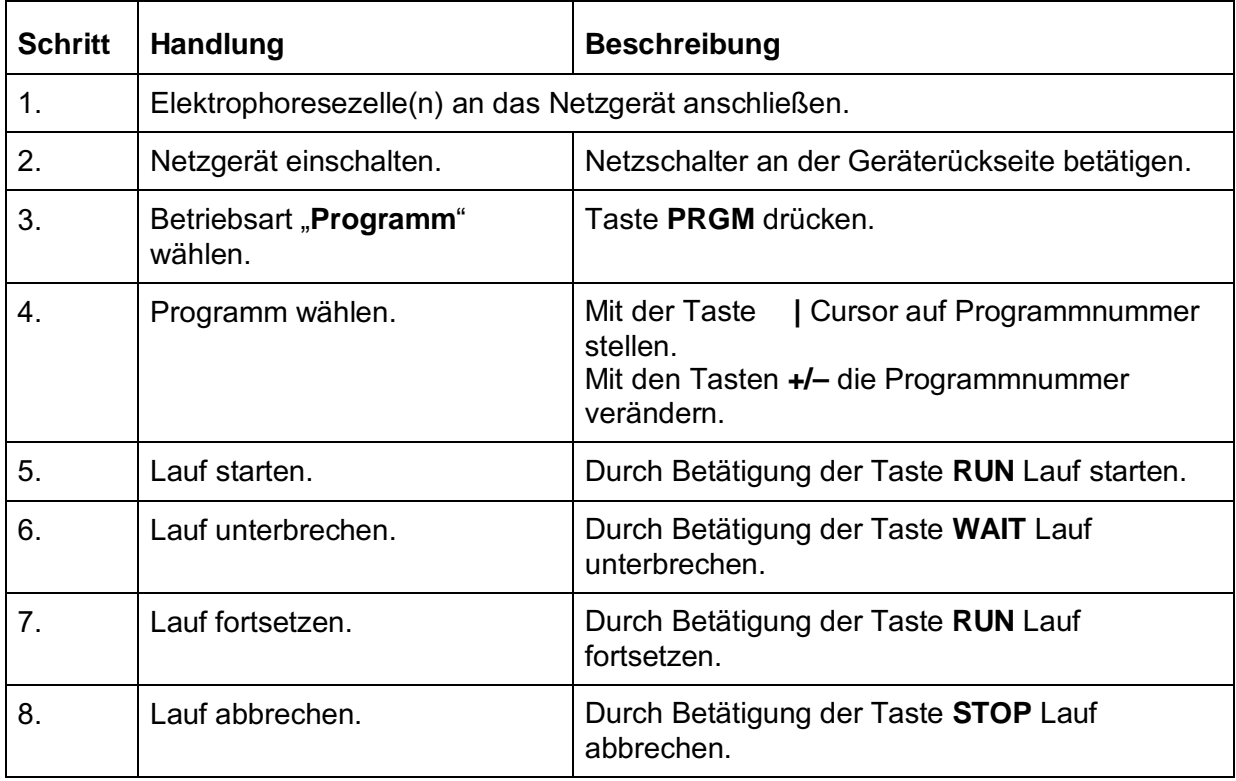

# <span id="page-33-1"></span>11.3 **Betriebsart** "Edit"

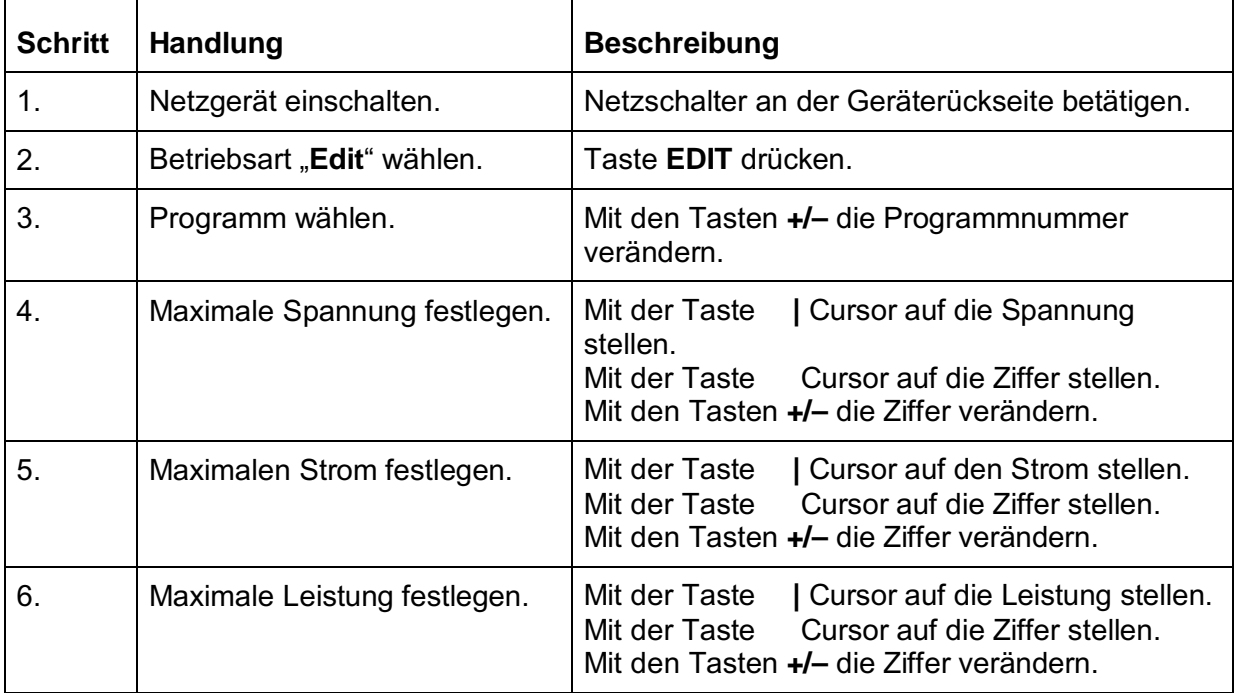

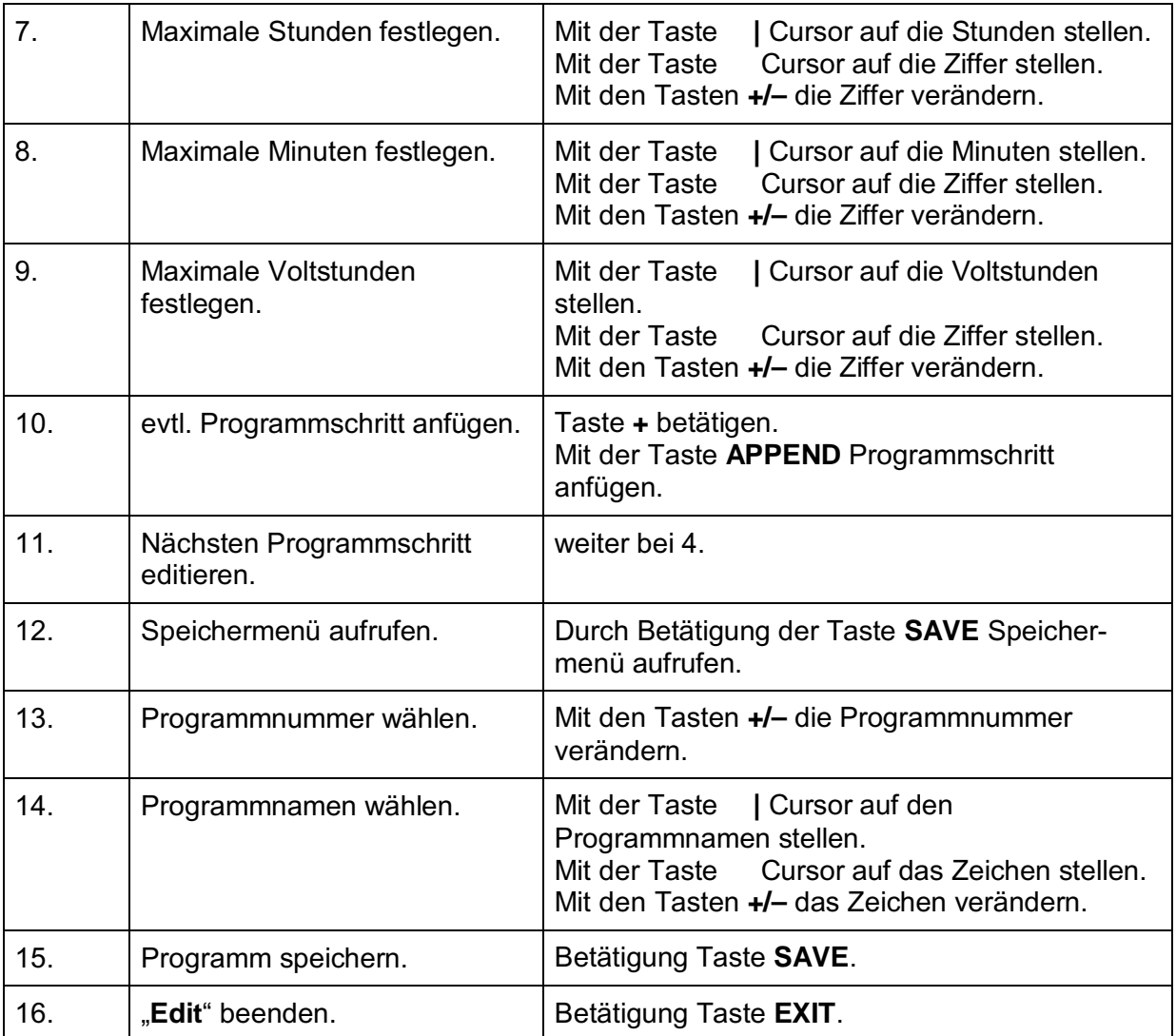